# Woice, Video, and Data Quality Testing Solutions<br>
www.gl.com<br>
West Communications Inc.<br>
Stay West Clanned Avenue - Third Floor, Galliersburg, MD 20078<br>
Phone: (301) 670-47944 Fax( (201) 670-3187 Links<br>
Phone: (301) 670-478

info@gl.com Website: https://www.gl.com 818 West Diamond Avenue - Third Floor, Gaithersburg, MD 20878 Phone: (301) 670-4784 Fax: (301) 670-9187 Email: **[info@gl.com](https://www.gl.com/inforequestform.php)** 

1

### **Topics**

- Hardware Platforms  $-$  VQuad<sup>TM</sup> and vMobile<sup>TM</sup>
- Voice Analysis Tool (VAT $TM$ )
- Voice Quality Testing (VQT) POLQA and PESQ
- AutoVQT™
- Testing Environments Mobile Phones, Analog, Radios, VoIP SIP
- Available Metrics
- WebViewer<sup>TM</sup> Web Based Client for Voice and Data Quality Testing
- Data Testing
- Video Testing

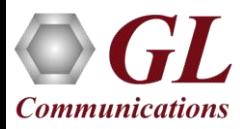

### Hardware Platforms

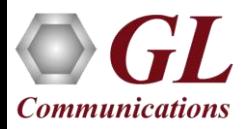

### Dual UTA HD Hardware Unit

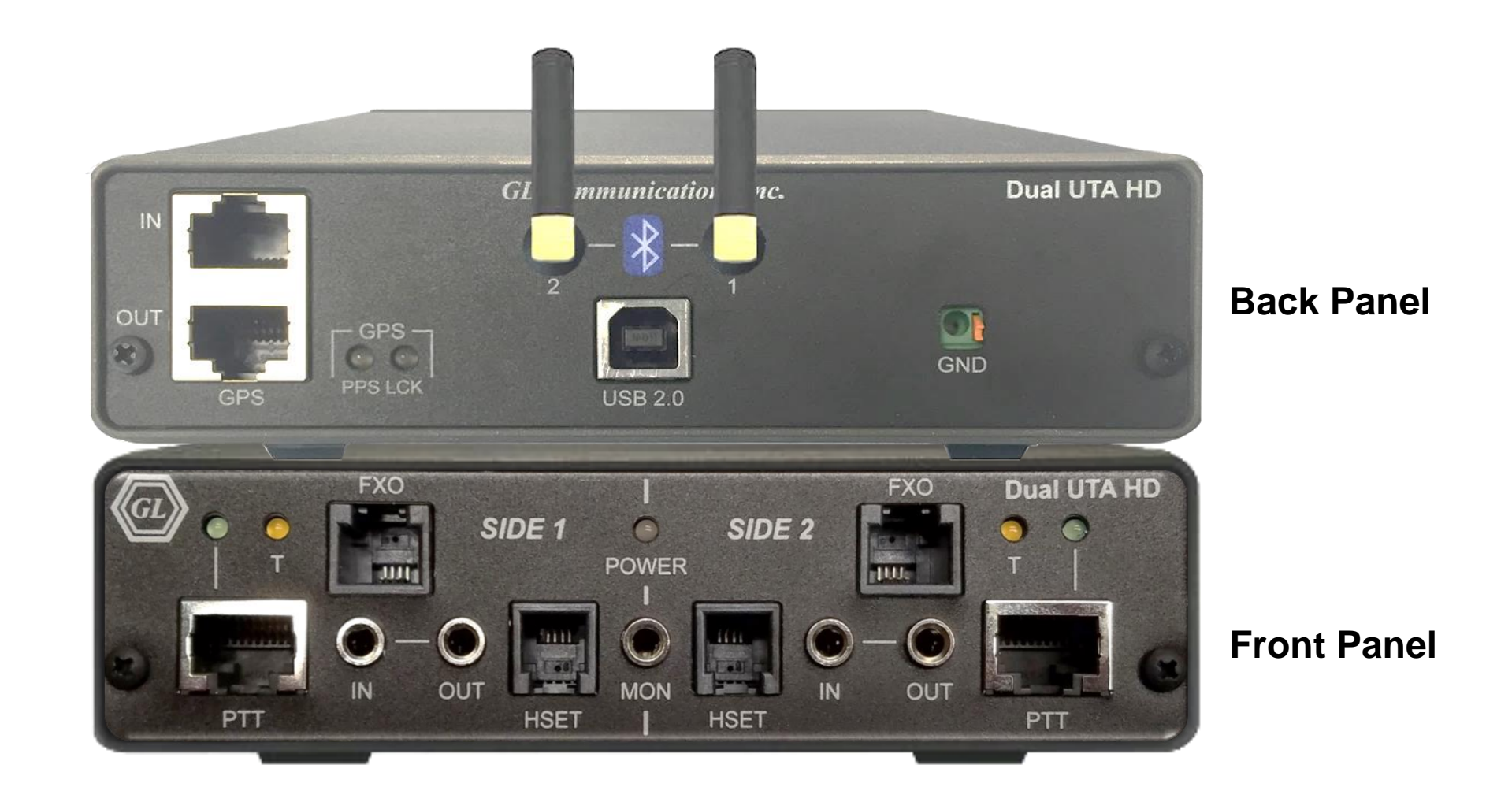

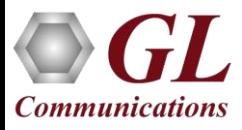

### VQuad<sup>™</sup> Probe HD

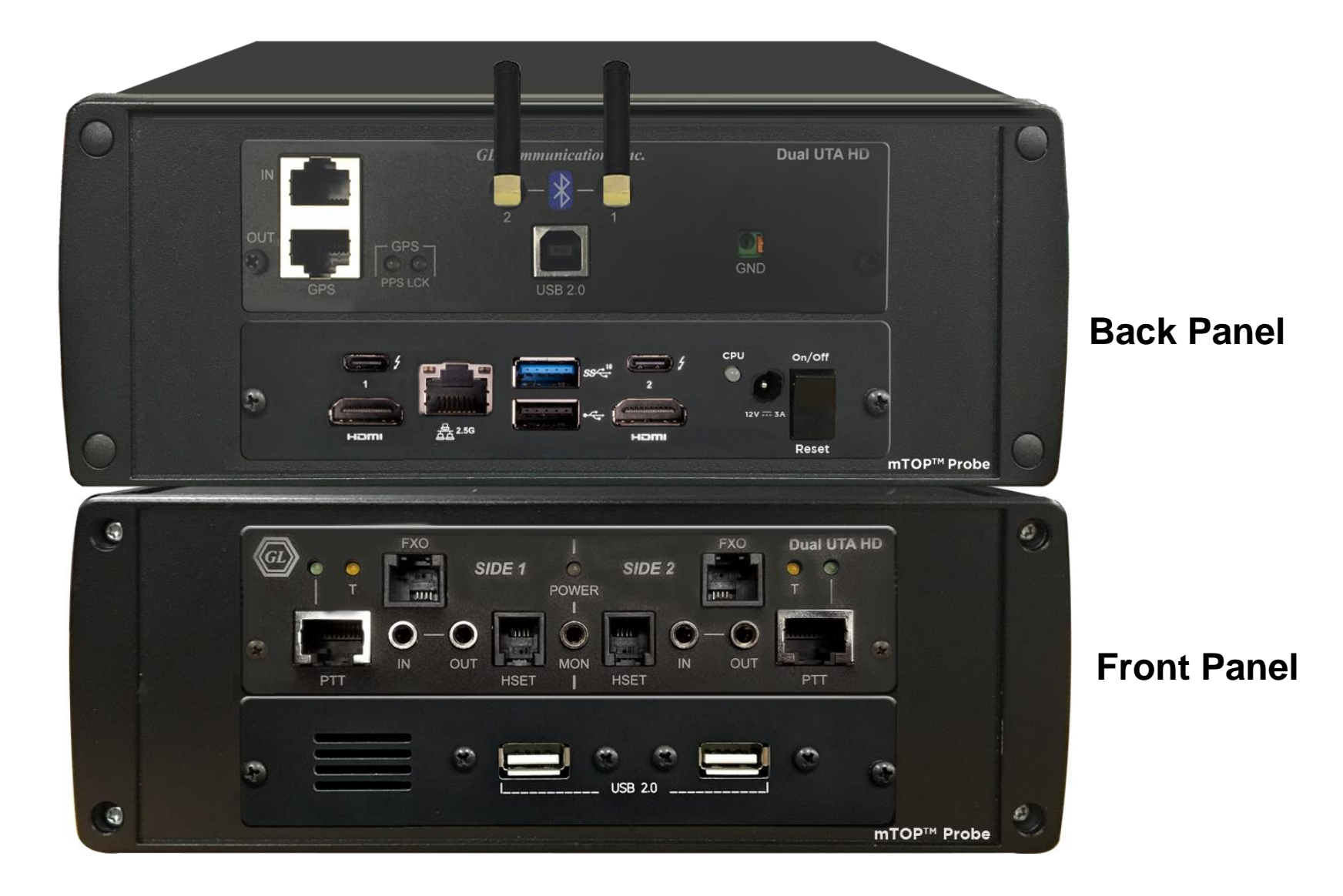

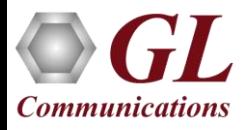

### VQuad<sup>™</sup> mTOP™ Specifications

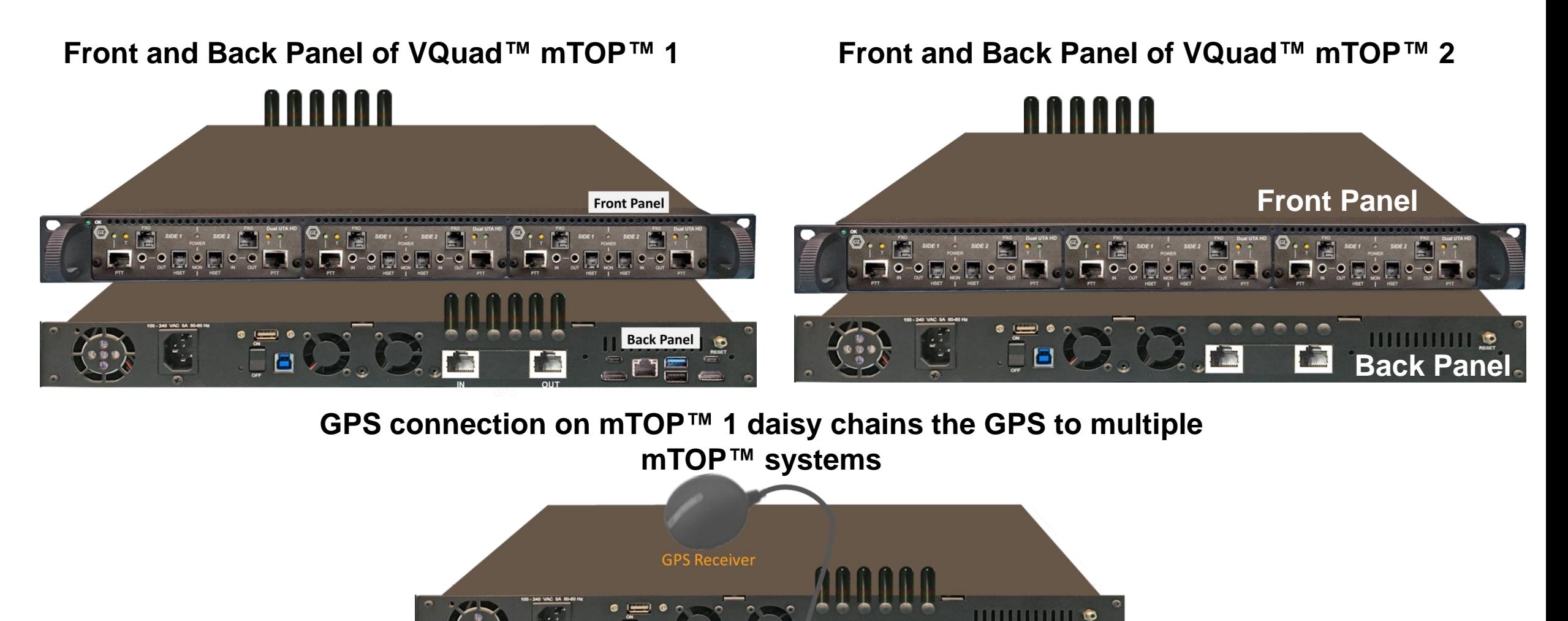

**HIIIIIIIIIIII** 

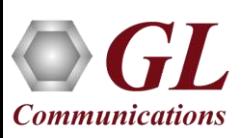

### Current GL Mobile Test Hardware Platforms

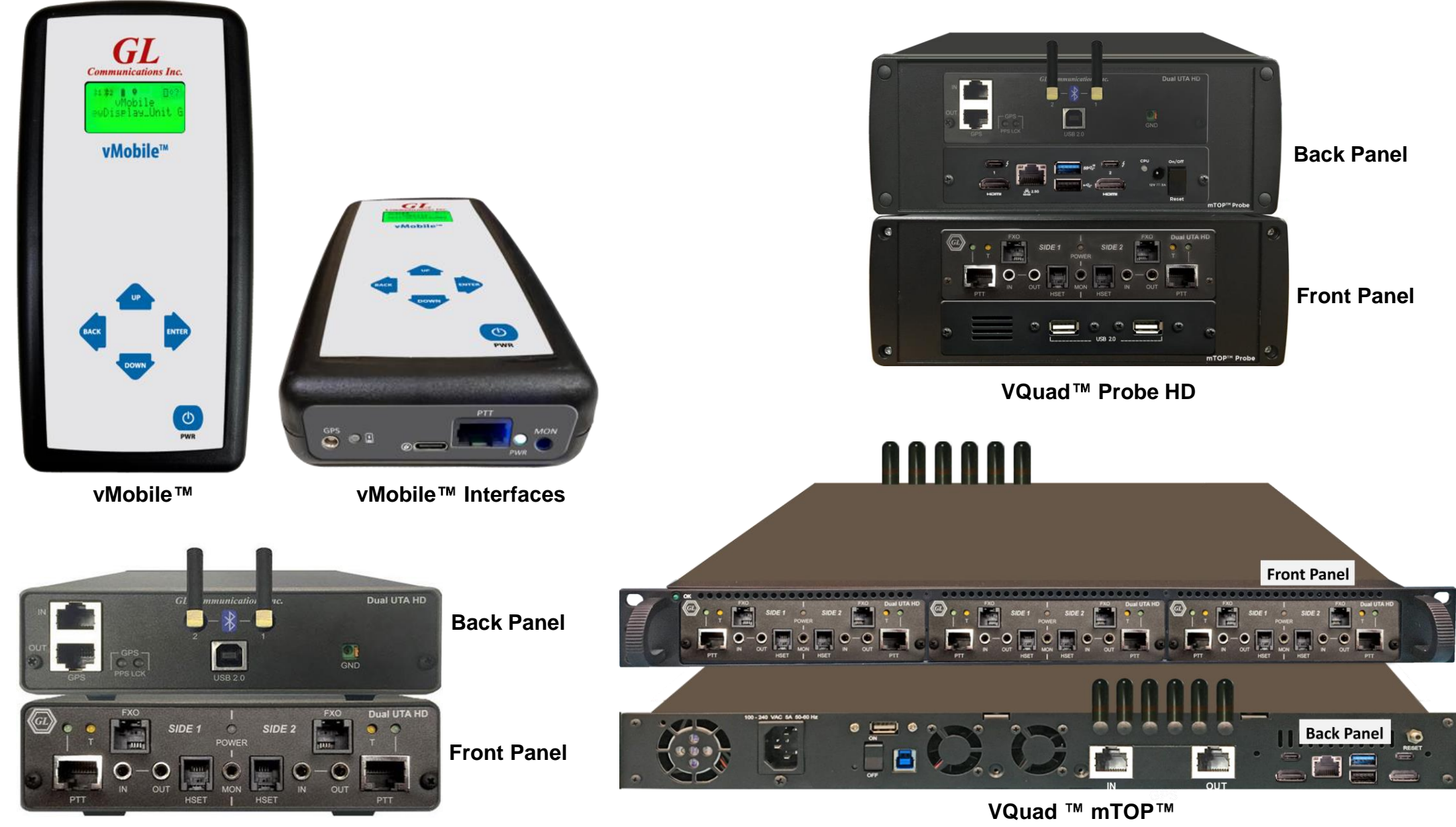

**Dual UTA HD**

**Communications** 

### vMobile<sup>™</sup> Hardware Unit

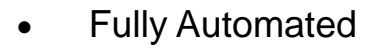

- Mobile Phone and Mobile Radio Testing
- Both Bluetooth and Analog modes
- Drive and Walk Testing
- Voice Quality Testing
- Delay Testing
- Solution supports GL WebViewer™
- Works with GL VQuad  $TM$ , Voice Analysis Tool  $(VAT^TM)$  and Voice Quality Testing (VQT) solutions
- GPS/WiFi Clock sync, High Precision Clock Oscillator with 40 ms daily precision

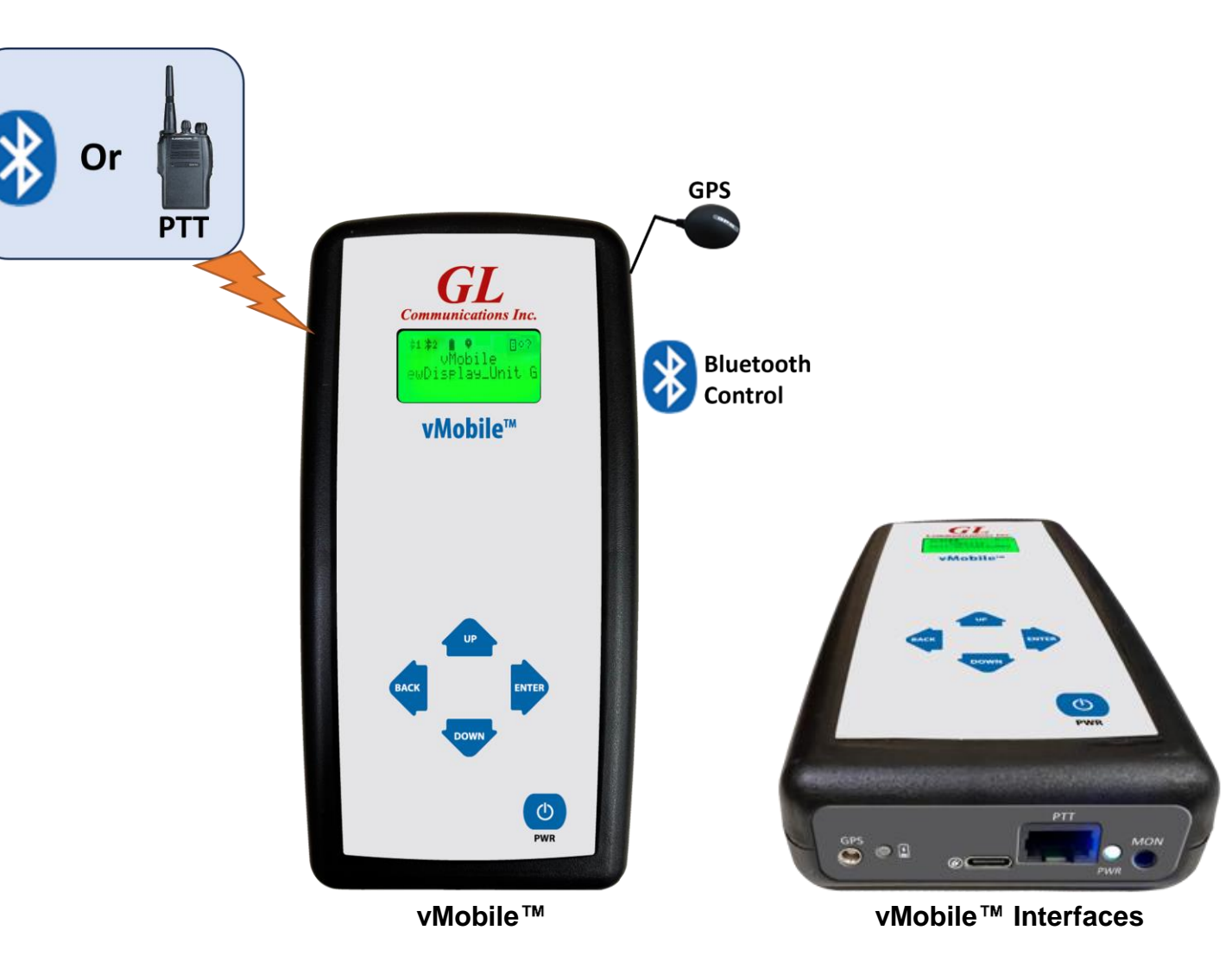

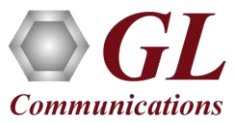

### vMobile™ Configuration and Operation using Console and Console App

- The vMobile™ Console can run from any web-browser or using the Console App from any Android/IOS device
- Used to Monitor, Configure, and Operate the individual vMobile™ units
- vMobile™ Console can be used to create and edit vMobile<sup> $TM$ </sup> scripts as well as upgrade the vMobile™ software when available
- Multiple vMobile  $TM$  units can be controlled from a single Console or Console App
- Remotely Upgrade vMobile™ software and audio files
- $V$ Mobile<sup>TM</sup> Error logs can be accessed from the Console or Console App

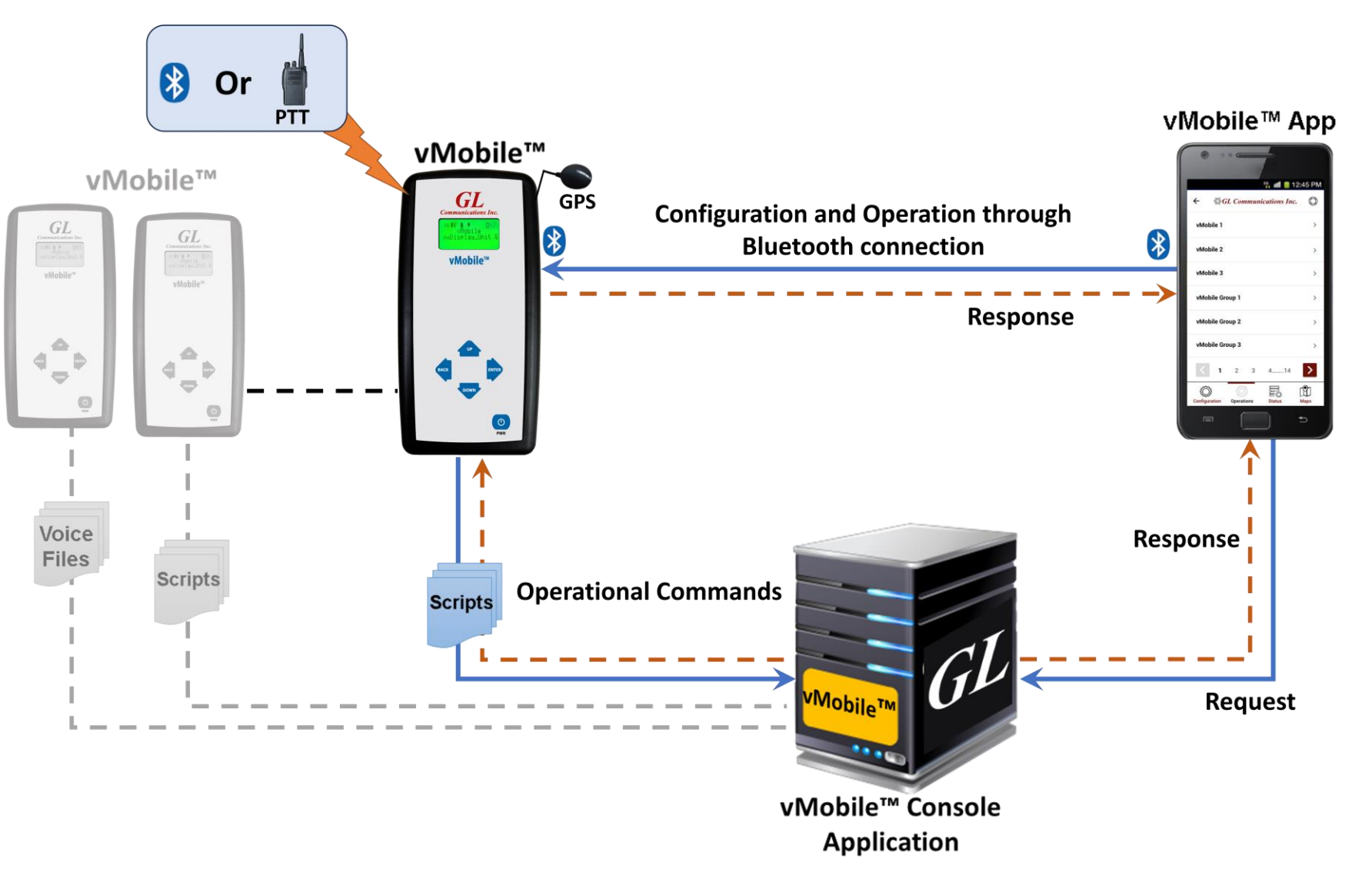

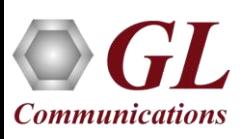

### vMobile<sup>™</sup> Control and Operation

### vMobile™ **Console APP**

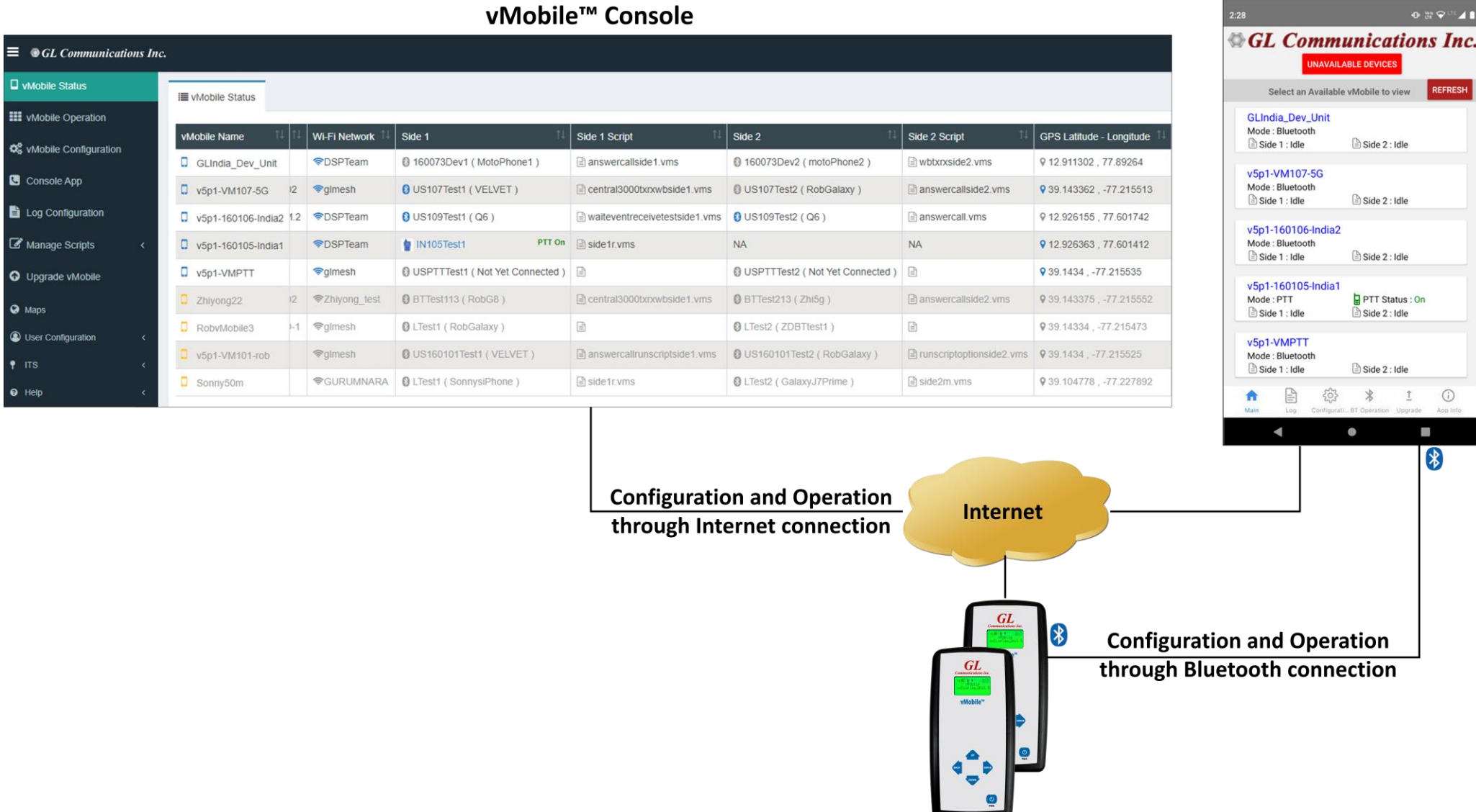

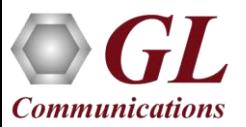

 $\equiv$  © GL Communications **Q** vMobile Status **HI** vMobile Operati Co vMobile Configu Console App Log Configuratio Manage Scripts

**O** Maps **C** User Configuration

 $\Theta$  Help

vMobile™

### vMobile<sup>™</sup> Status

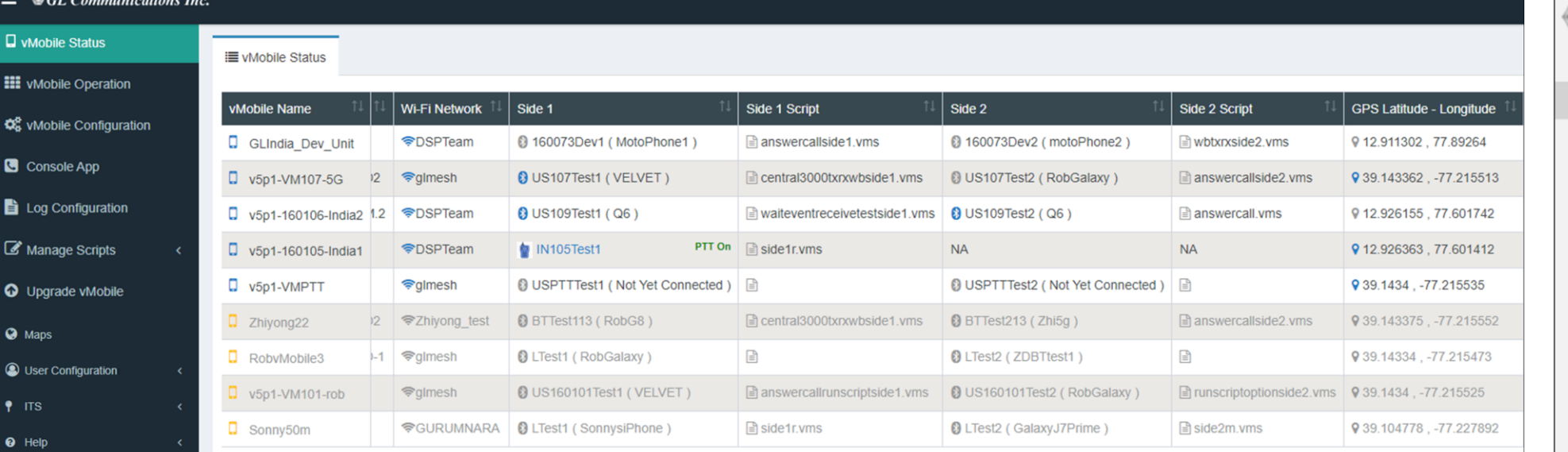

**Console Status**

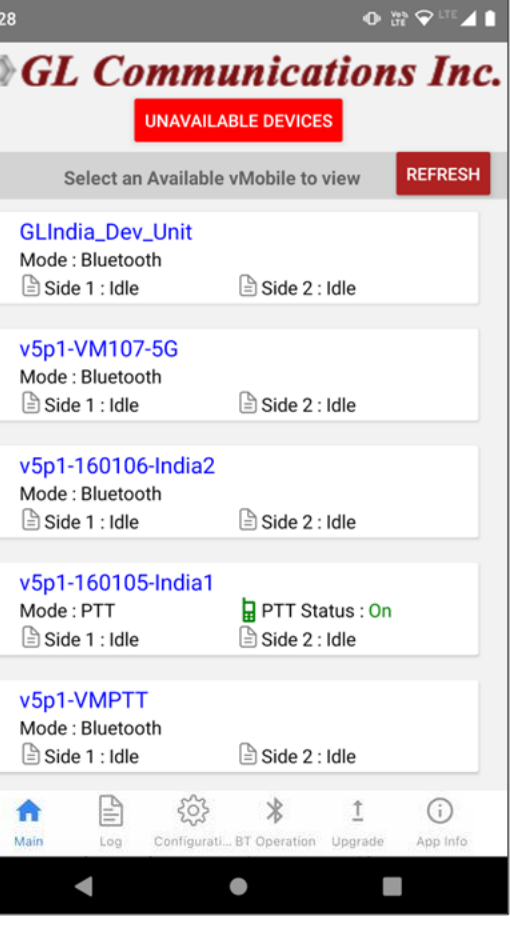

### **Console App Status**

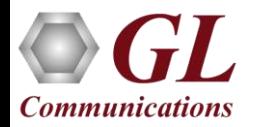

### vMobile™ Configuration, Status and Operation via Bluetooth

- Console App can be used to configure, get the status and operate vMobile™ via Bluetooth easily
- This feature helps the user to operate, configure, or view status during slow internet/no internet areas

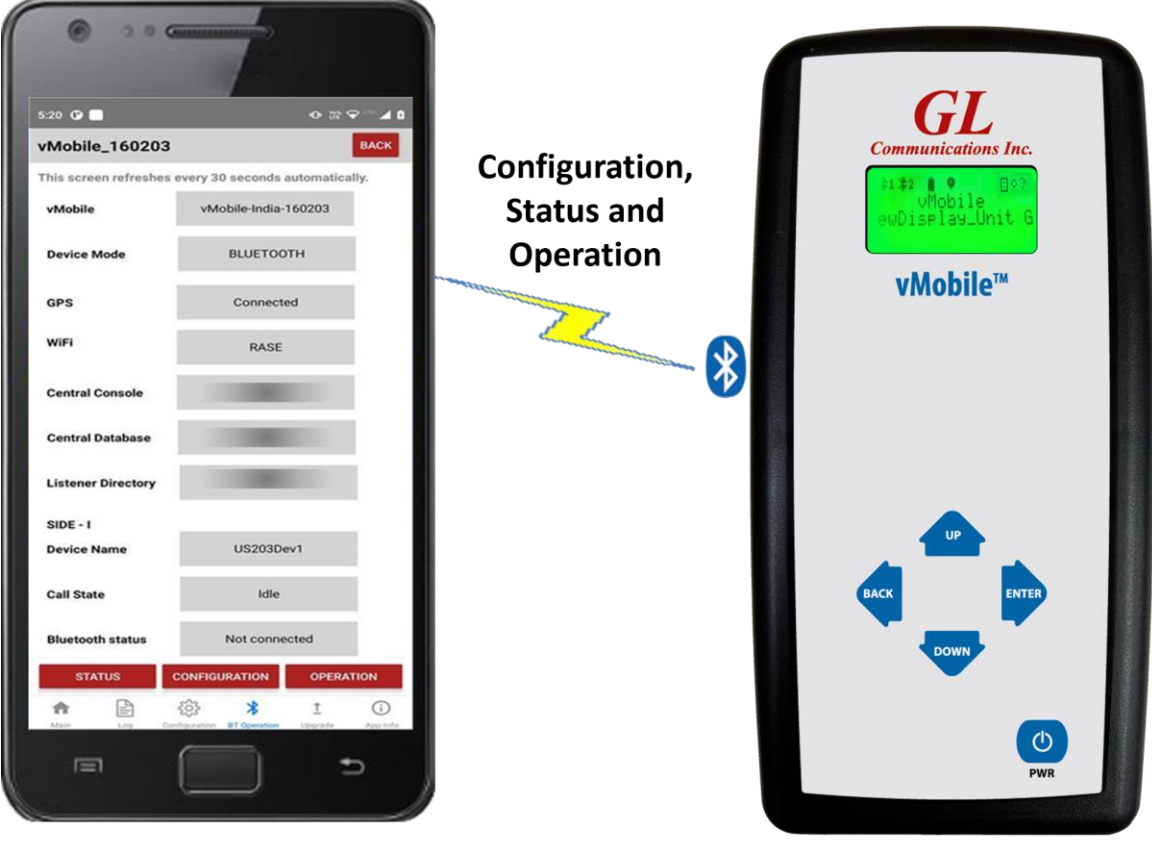

**Console App on Smartphone** (Android/iOS)

vMobile™

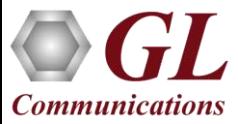

### VQuad<sup>™</sup> GUI with Script Editor

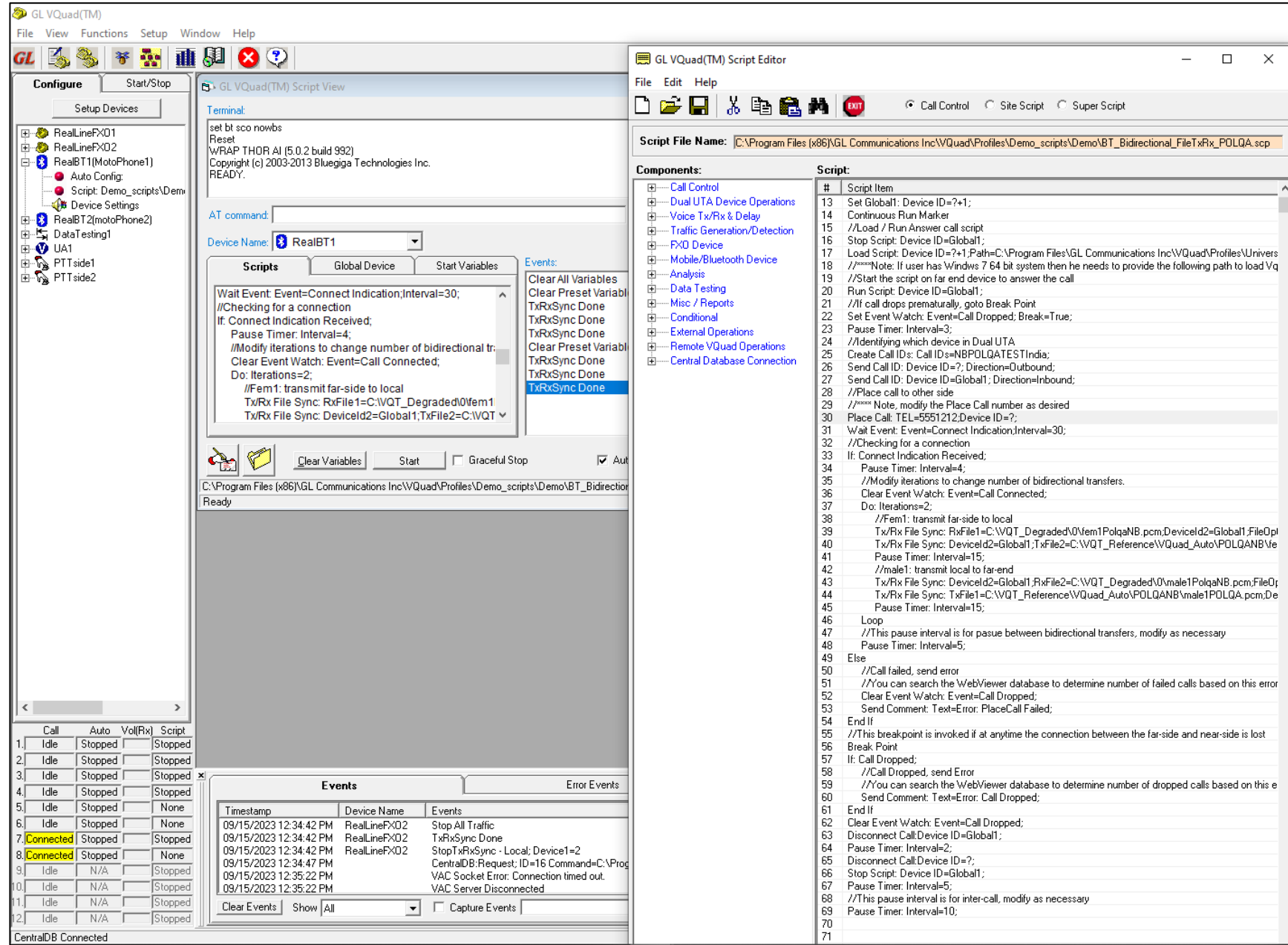

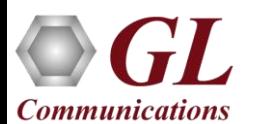

### Voice Analysis Tool (VAT™)

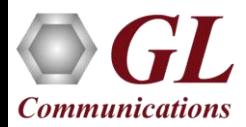

# Voice Analysis Tool (VAT™)

- GL VAT™ supports analyzing any Raw PCM voice file including NB, WB, and SWB. Audio files can be generated from any application including GL VQuad  $TM$  and vMobile™
- Fully automated operation with log file containing results and stored in the GL Central Database which can be accessed easily using the GL WebViewer™
- VAT™ CLI (Command Line Interface) supports remote operation
- Audio analysis includes, Round Trip and One Way Delay, Dropout Audio analysis, Double-Talk, Power Level and Frequency Analysis, Speech Activity, Active Speech Level and Noise Level, and DC Offset
- Supports VQT analysis when coupled with the GL VQT software
- Supports multiple analytical tests per individual voice file

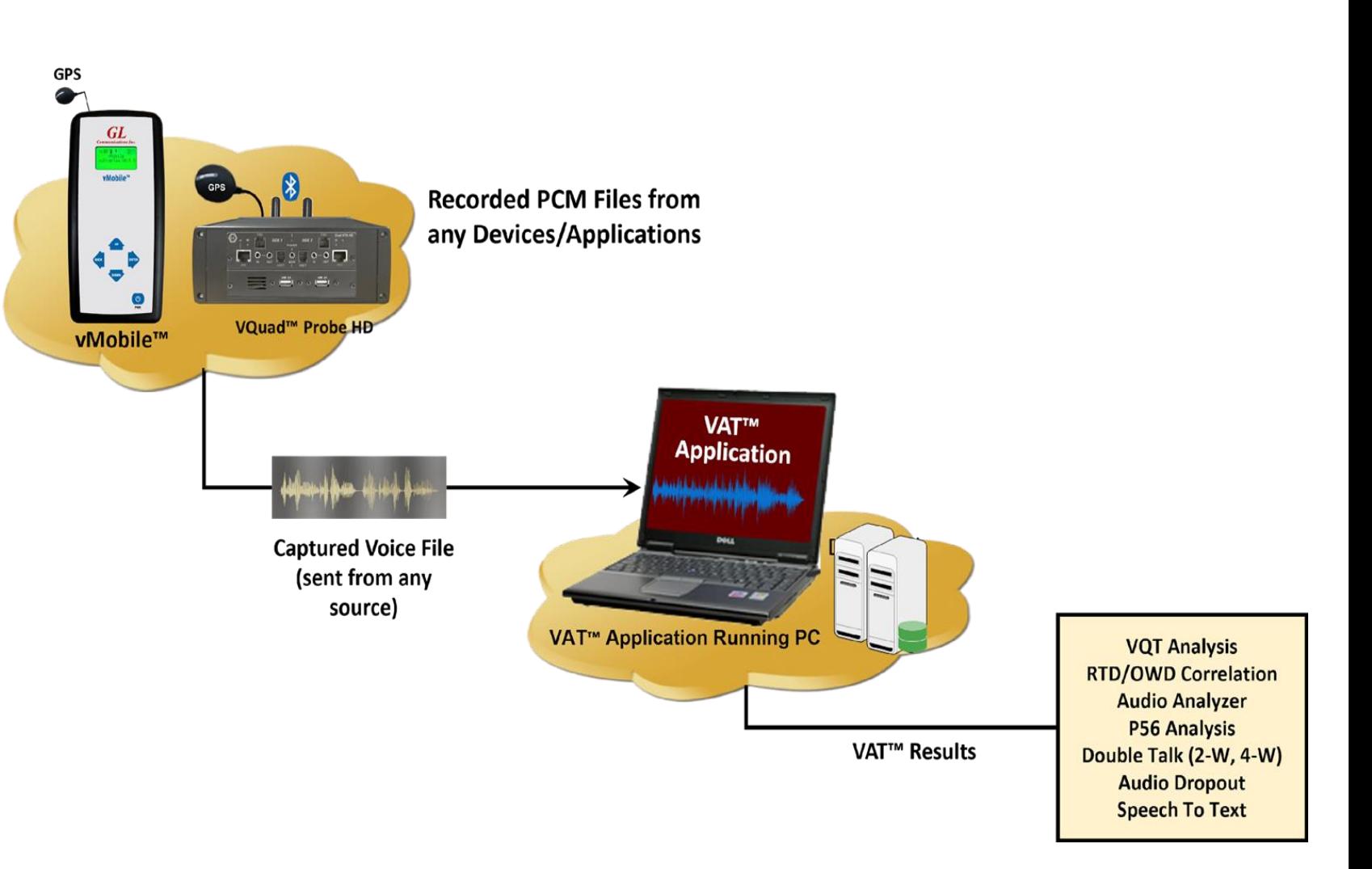

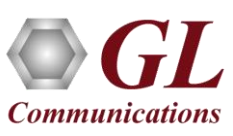

# VAT<sup>™</sup> Operations

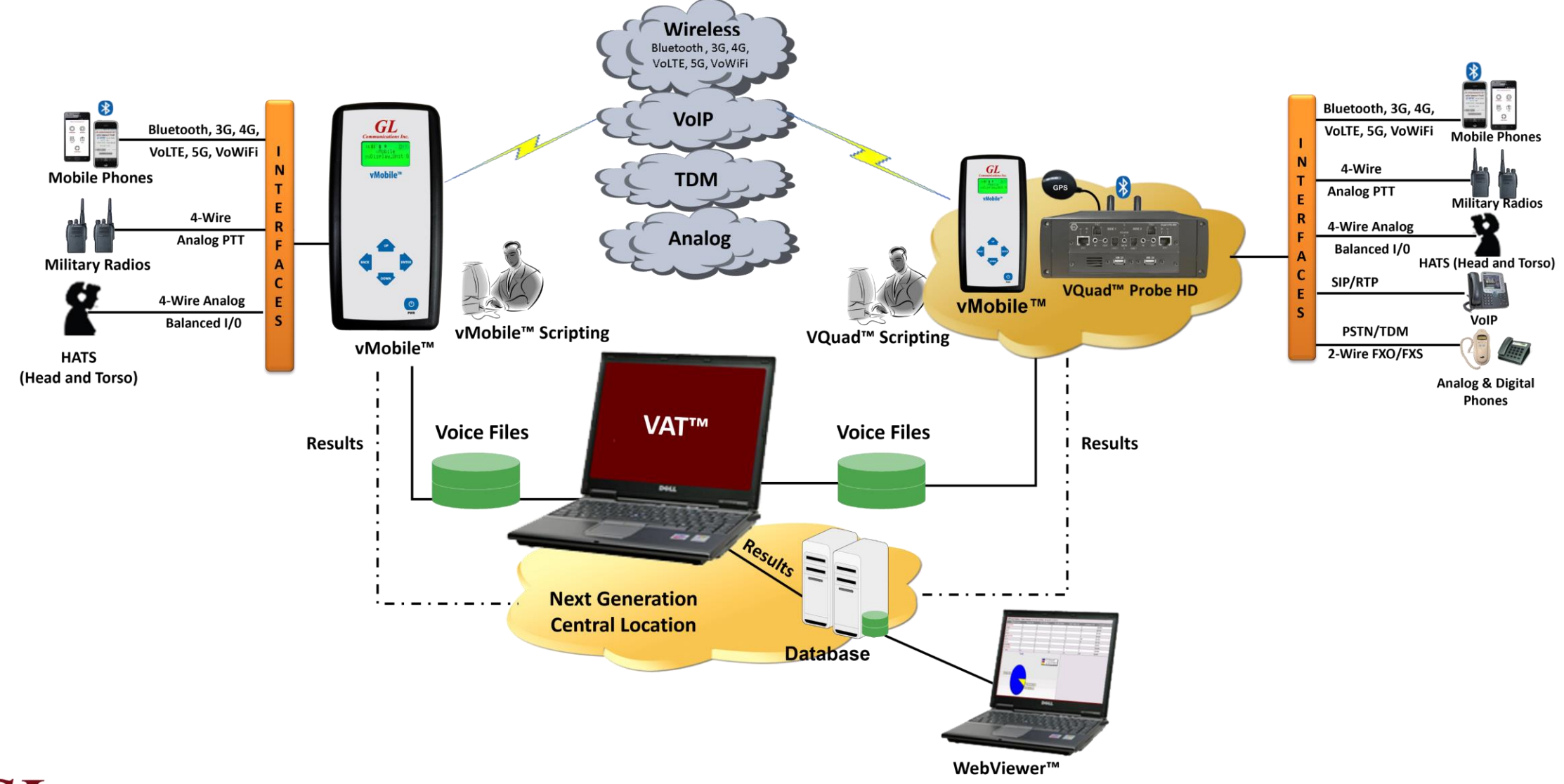

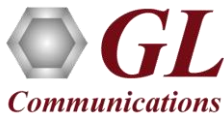

## Voice Quality Testing (VQT)

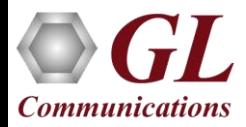

### Centralized Voice Quality Testing

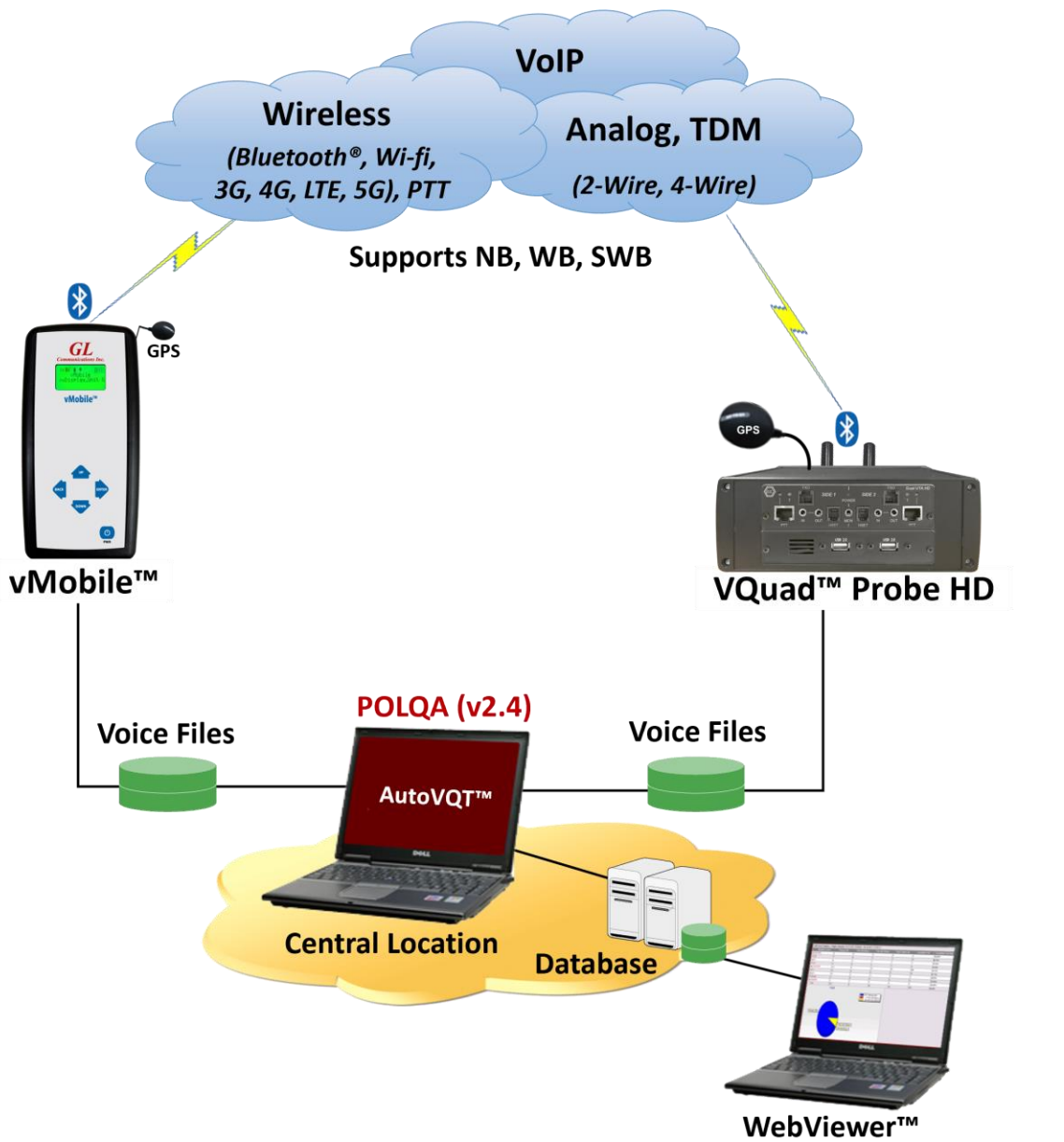

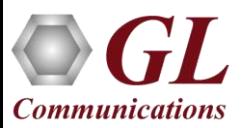

• POLQA, PESQ LQ/LQO/WB

• E-Model, SNR, Signal Level

• Call Events - Progress & Failures

• Echo Measurements - ERL, Delay • QoS, Timeouts, Retransmissions

• Fax Events - Encoding, Resolution, ECM • Delay Measurements – RTD, OWD

• MOS, Jitter, Clipping, Speech and Noise Levels • Data Testing - Wired and Wireless Networks

• Google Mapping and Indoor Tracking System

### Auto Measurement

- Automatically analyze the degraded files using GL VQT Software
- Detailed results including Jitter (min / max / avg), Clipping (front/back/all), Latency, and Noise / Signal Measurements (activity / peak)
- VQT uses the File Monitor to perform automated measurements on remote locations VQT Solutions

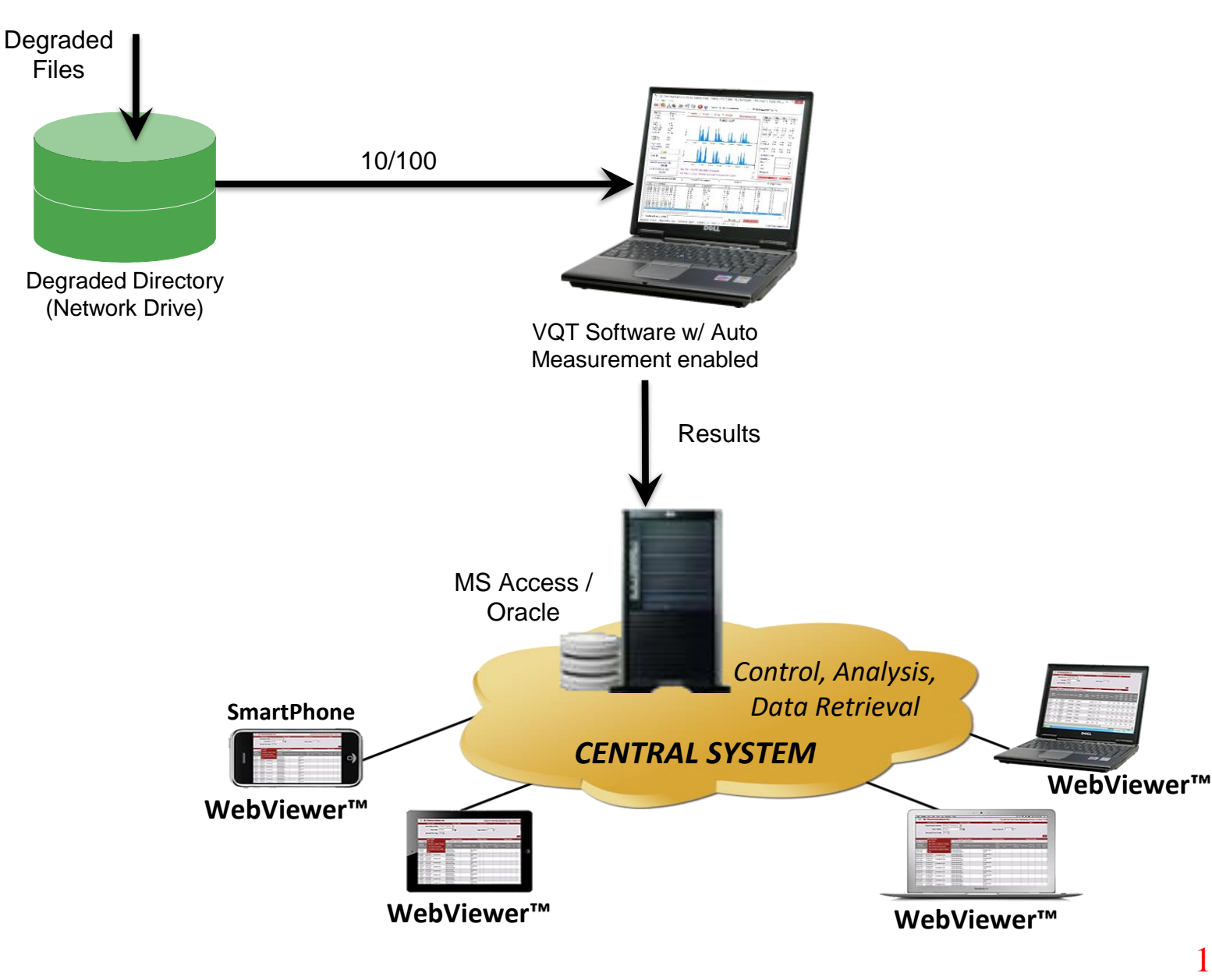

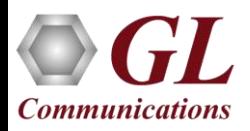

### Voice Quality Test Software

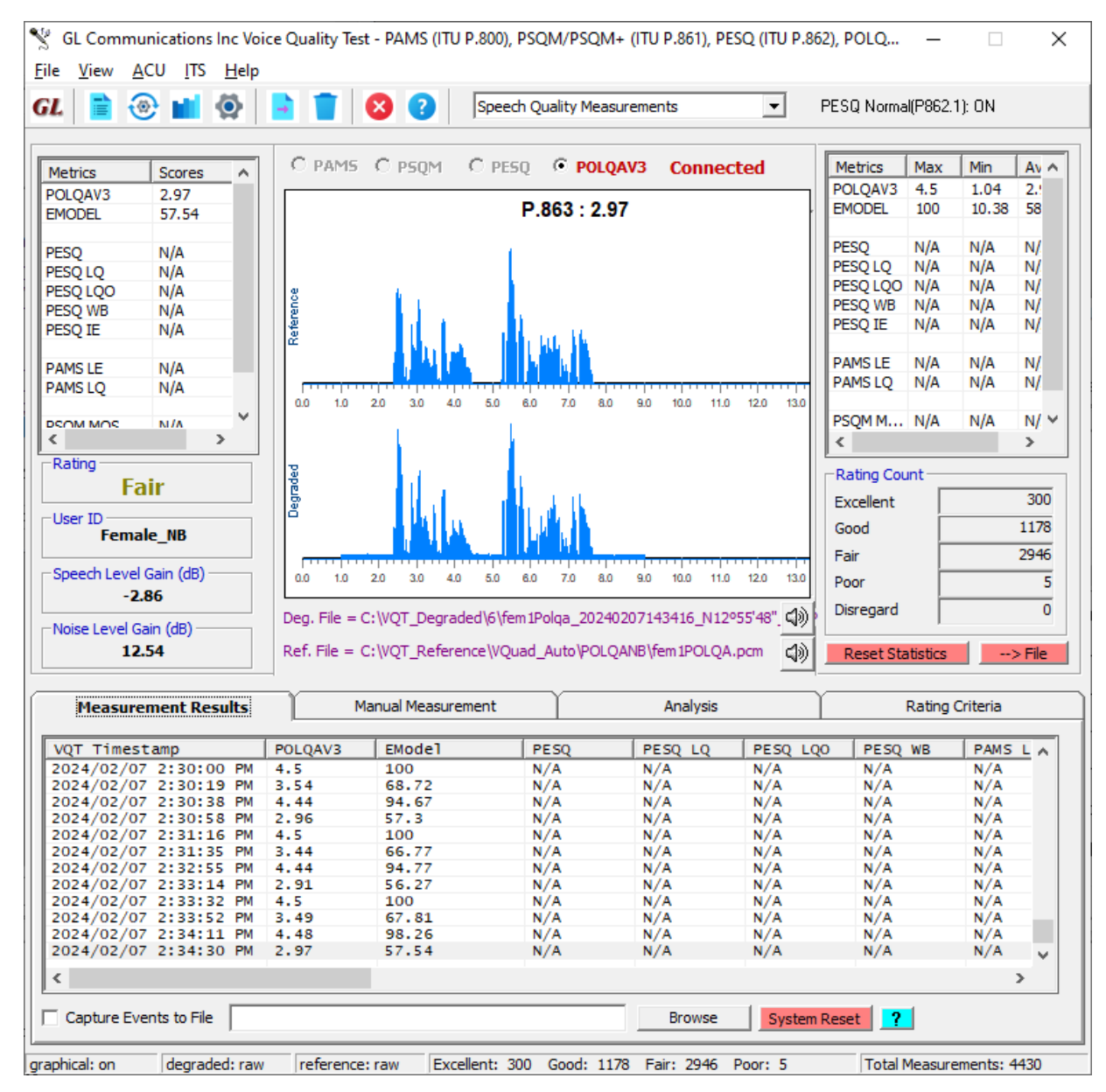

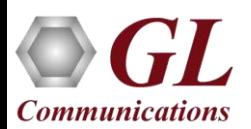

## VQT Highlights

- Supports ITU Standards (POLQA, PESQ LQ/ LQO / WB)
- Supports NB, WB and SWB codecs
- Auto-Measurement Capabilities
- Detailed Results / Statistics
- Criteria Rating System
- Remote Access Capabilities
- Delay Measurement
- Jitter (Min, Max, Average per Utterance)
- Clipping (front, back, all)
- Noise/Signal Levels (Activity, Peak, etc.)

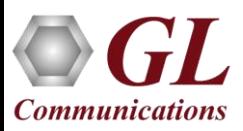

### AutoVQT

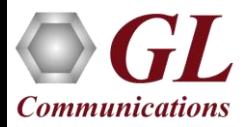

### **AutoVQT™ Operations**

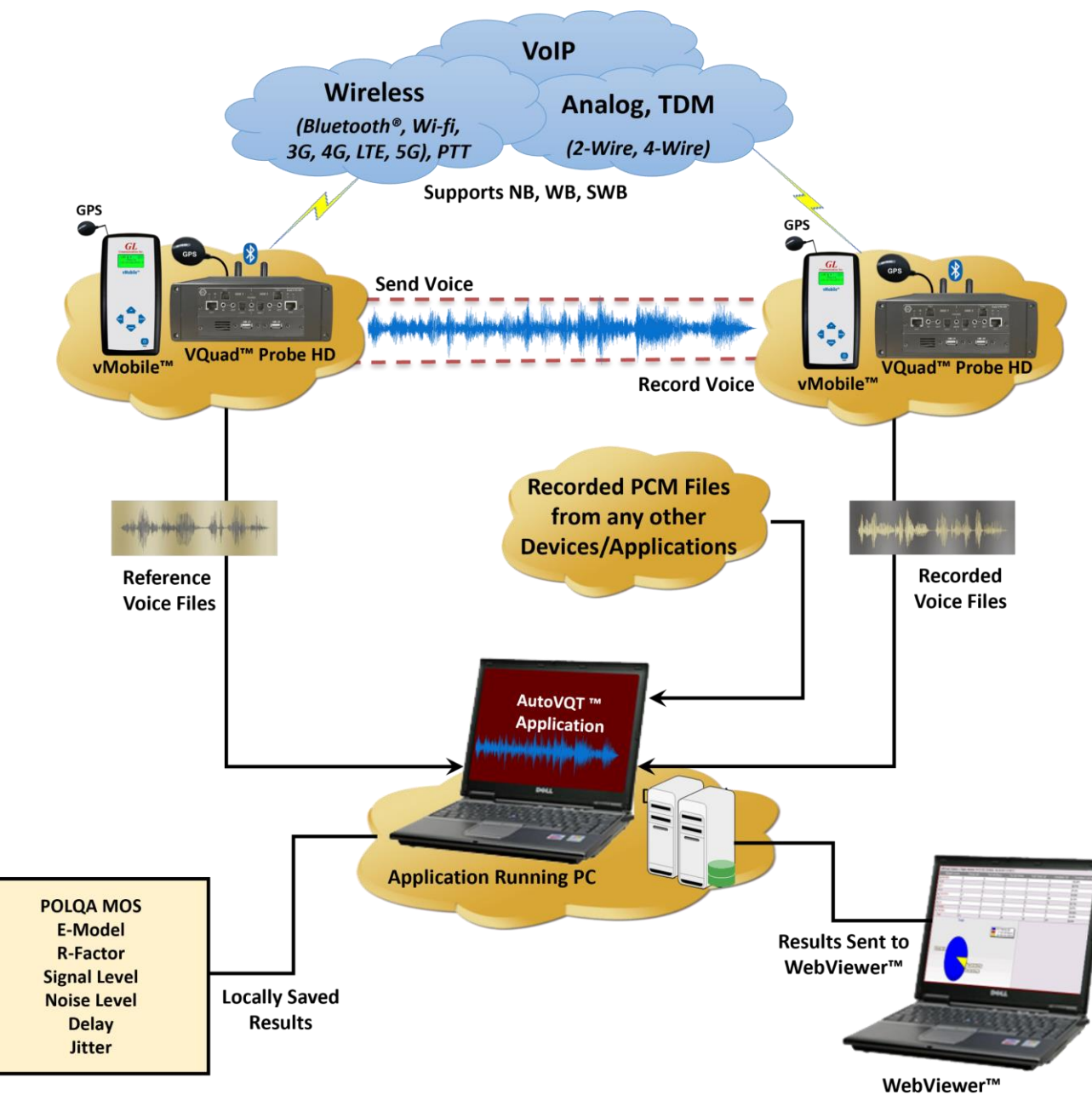

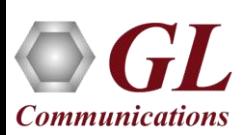

### **AutoVQT™ Analysis Time**

• The following table summarizes the average time taken to analyze PCM files when they are provided at the same time using Windows® 11 Pro 64-bit operating system, equipped with a 12th generation Intel® Core™ i9-12900K processor at 3.20 GHz and on 32 GB of RAM

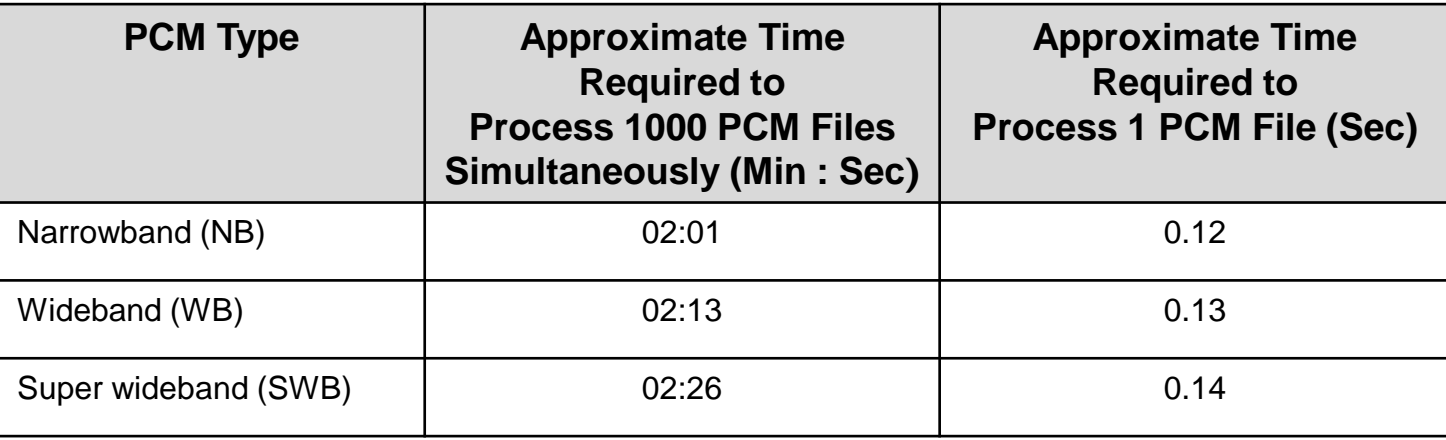

• On average, when the application is required to analyze multiple PCM files with different sampling rates (300 NB, 300 WB, and 400 SWB files), the total time taken to analyze all the 1000 PCM files at the same time is approximately **02 minutes and 31 seconds**

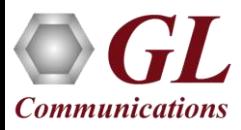

### Testing Environments

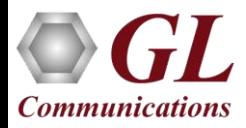

### Wireless Phone Network

- **Connectivity** Bluetooth® NB & WB, PTT, GPS, Wired Headset Smartphone ACC, 4-wire Balanced I/O Interfaces on Dual UTA HD and vMobile™
- **Devices** Military/Mobile Radios, 5G/4G/3G/WiFi Smartphones (all Mobile phones), Bluetooth® Headsets/Car Kits, Mobile devices with Smartphone ACC

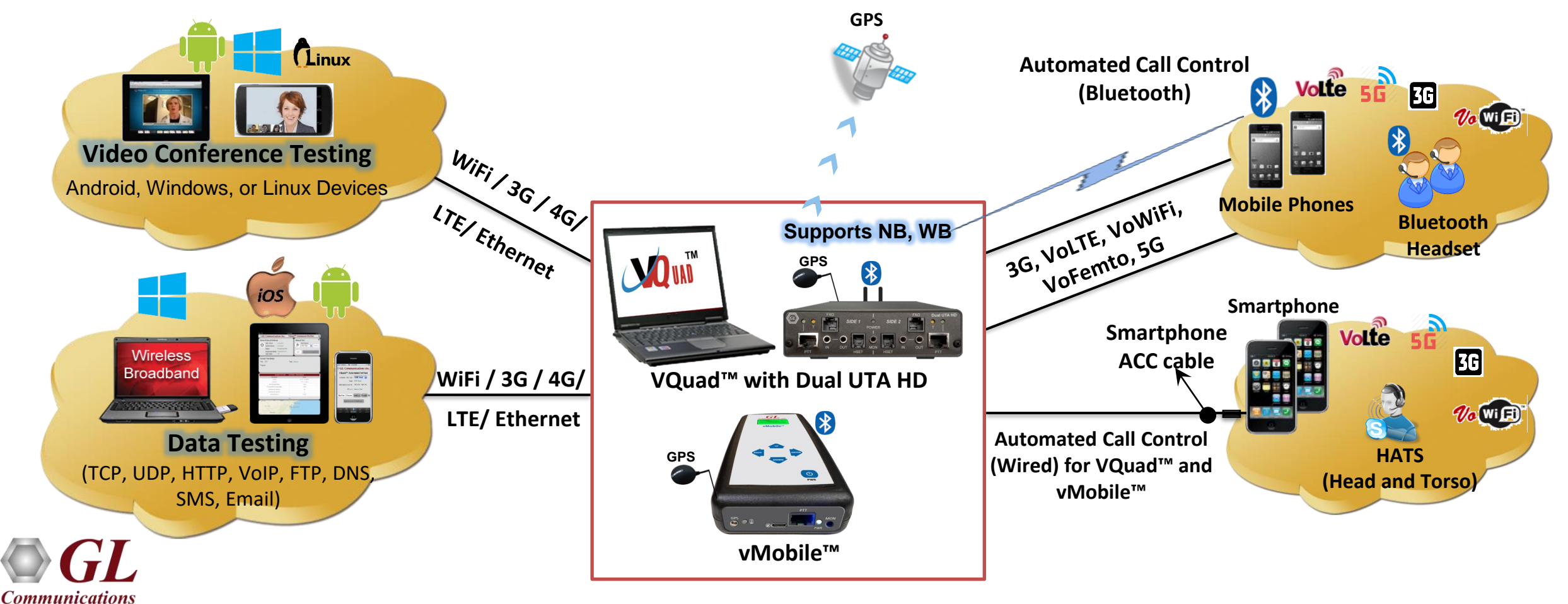

### Analog Network (2-wire FXO and 4-wire)

• **Connectivity** – 2-Wire FXO, 4-Wire Balanced I/O, HSET Interfaces on Dual UTA HD

**Communications** 

• **Devices** – Analog Phones, Next Generation Gateways, PBX, ATAs over PSTN network

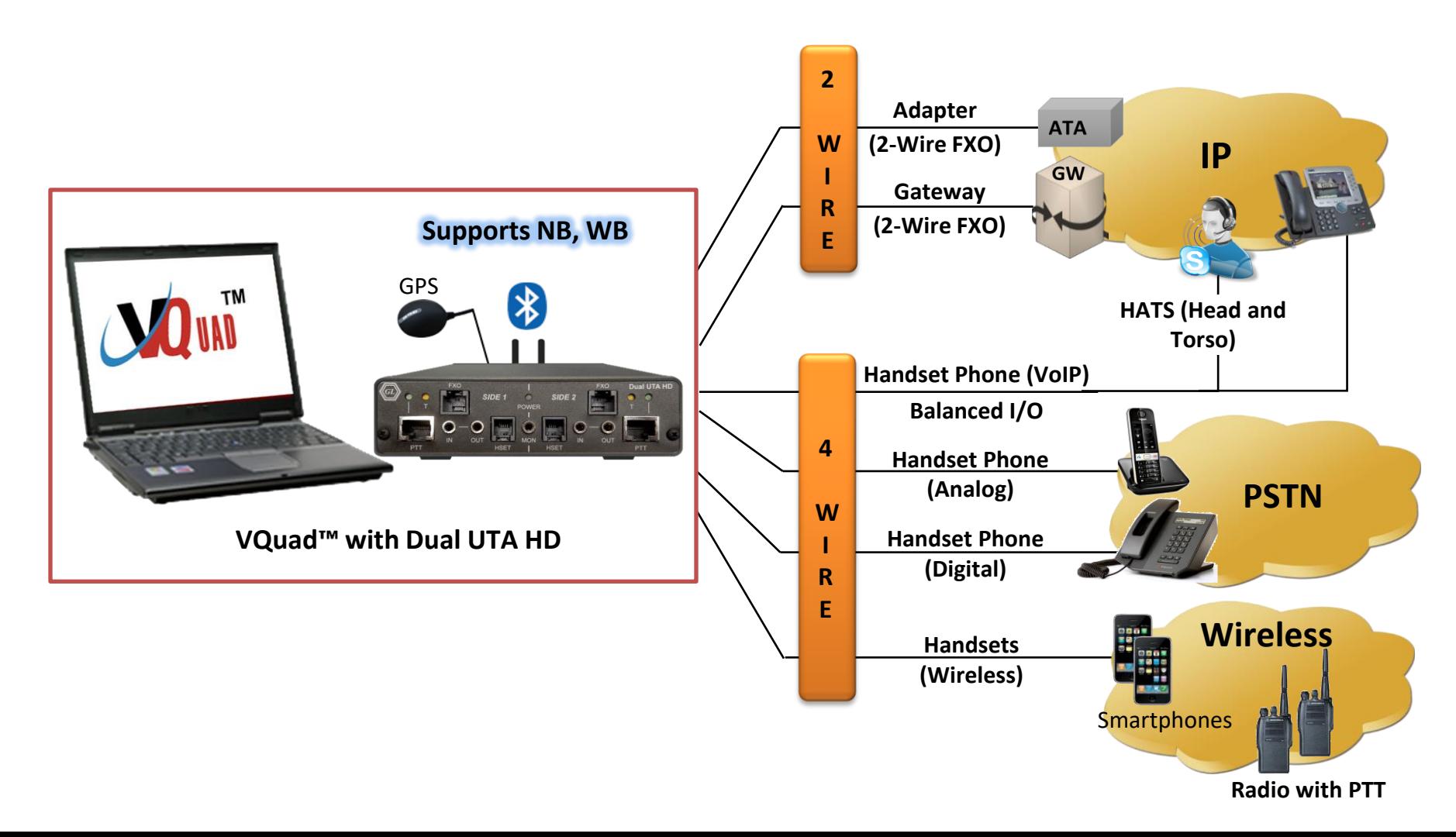

### Mobile Radios (PTT)

- The vMobile<sup>™</sup> and Dual UTA HD provides a contact-closure control to support the push-to-talk (PTT) function of a mobile radio
- Software (VQuad  $TM$ /vMobile  $TM$ ) Script:
	- ➢ Enable PTT

**Communications** 

- ➢ Pause for User-Defined Period
- ➢ Send Audio (VQT Reference) File
- ➢ Pause for User-Defined Period

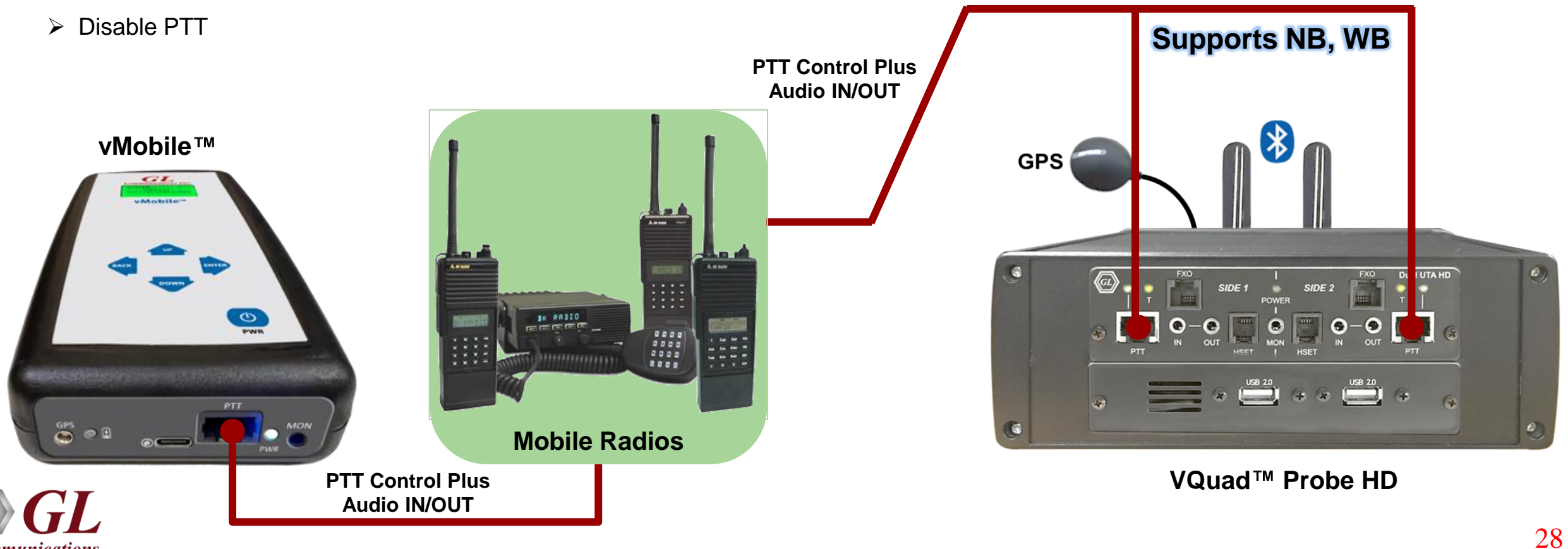

### VoIP (SIP) Interface, Digital VoIP Phones, VoIP Softphones

- Connectivity Internal SIP cores within VQuad<sup>TM</sup> (SIP Signaling Does not require Dual UTA HD), 4-wire Balanced I/O, HSET Interfaces on Dual UTA HD
- **Devices** VoIP Phones, Soft Phone, HATS

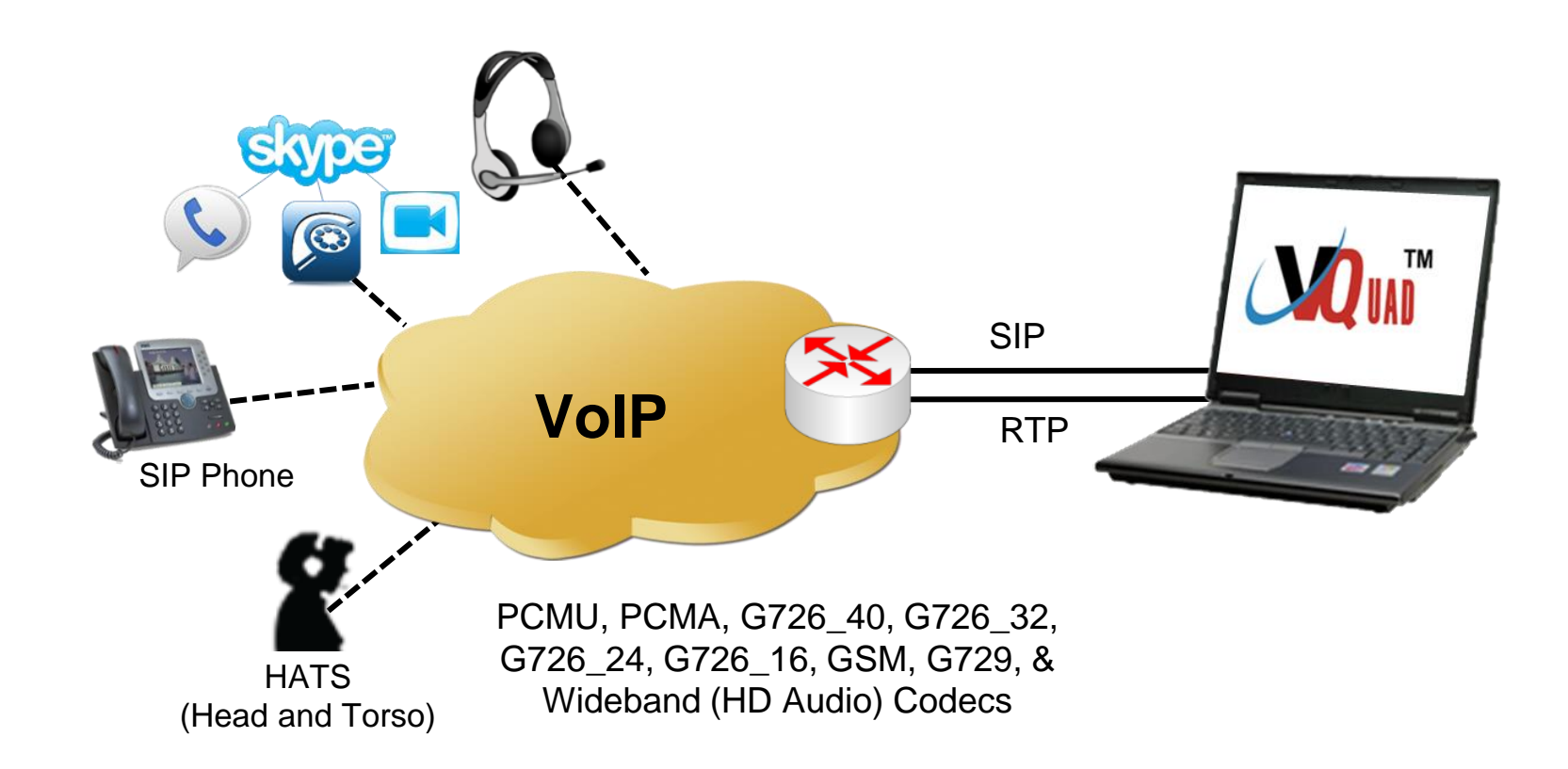

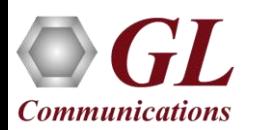

### Interactive Voice Response (IVR) Systems

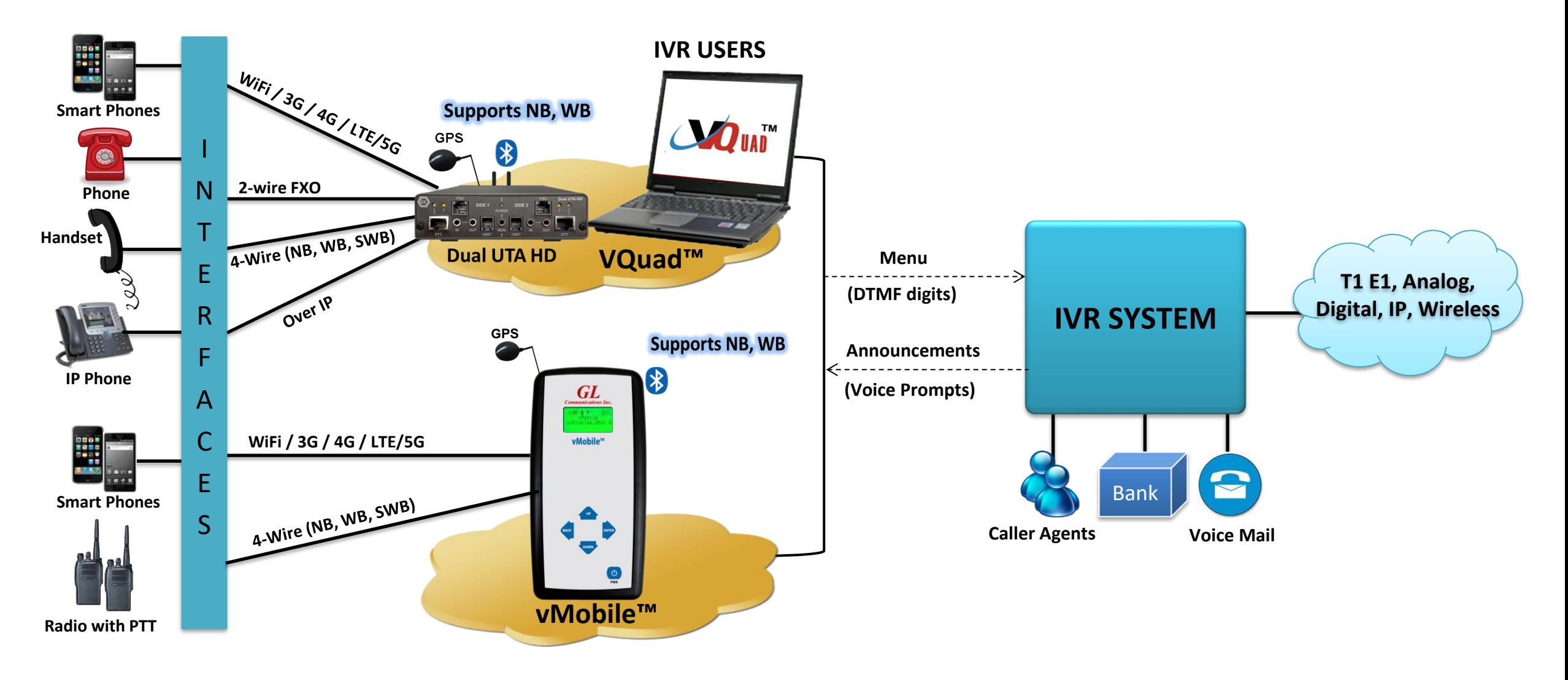

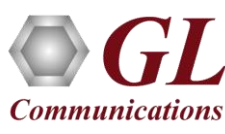

### Available Metrics

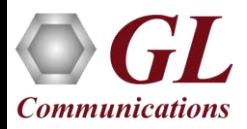

### Delay Measurements

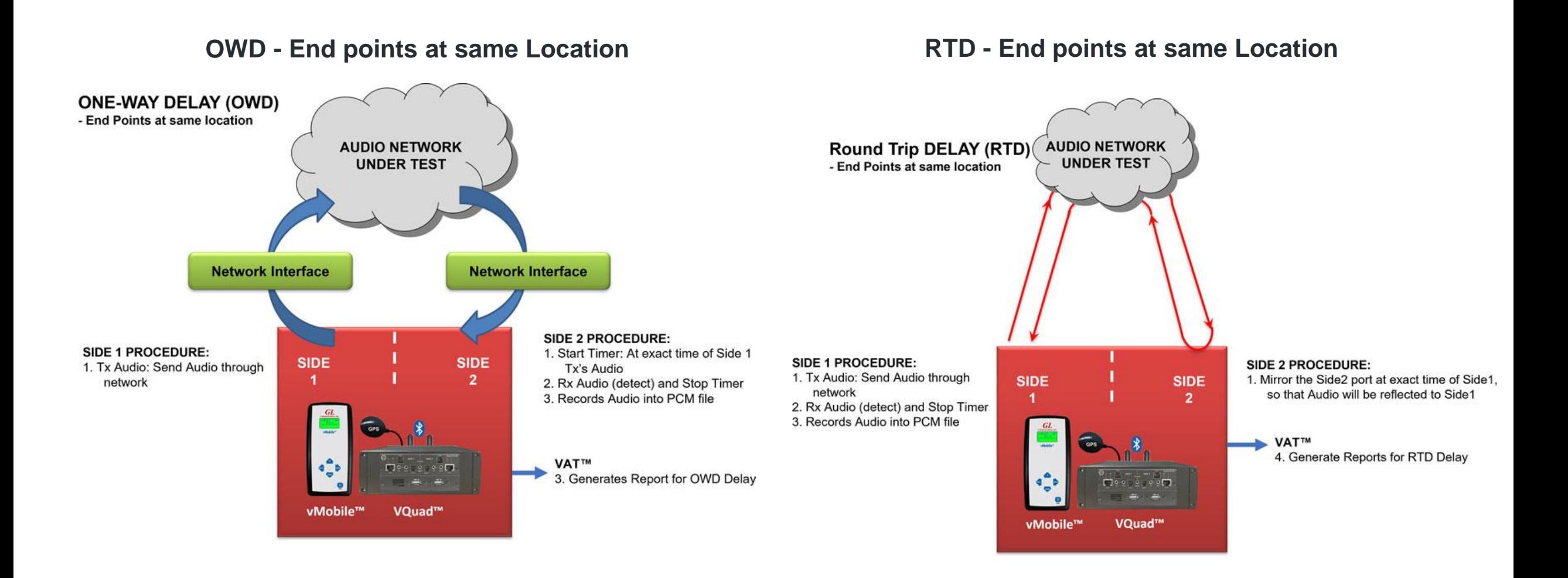

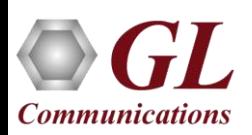

### One Way Delay (OWD)

**End points at two separate locations**

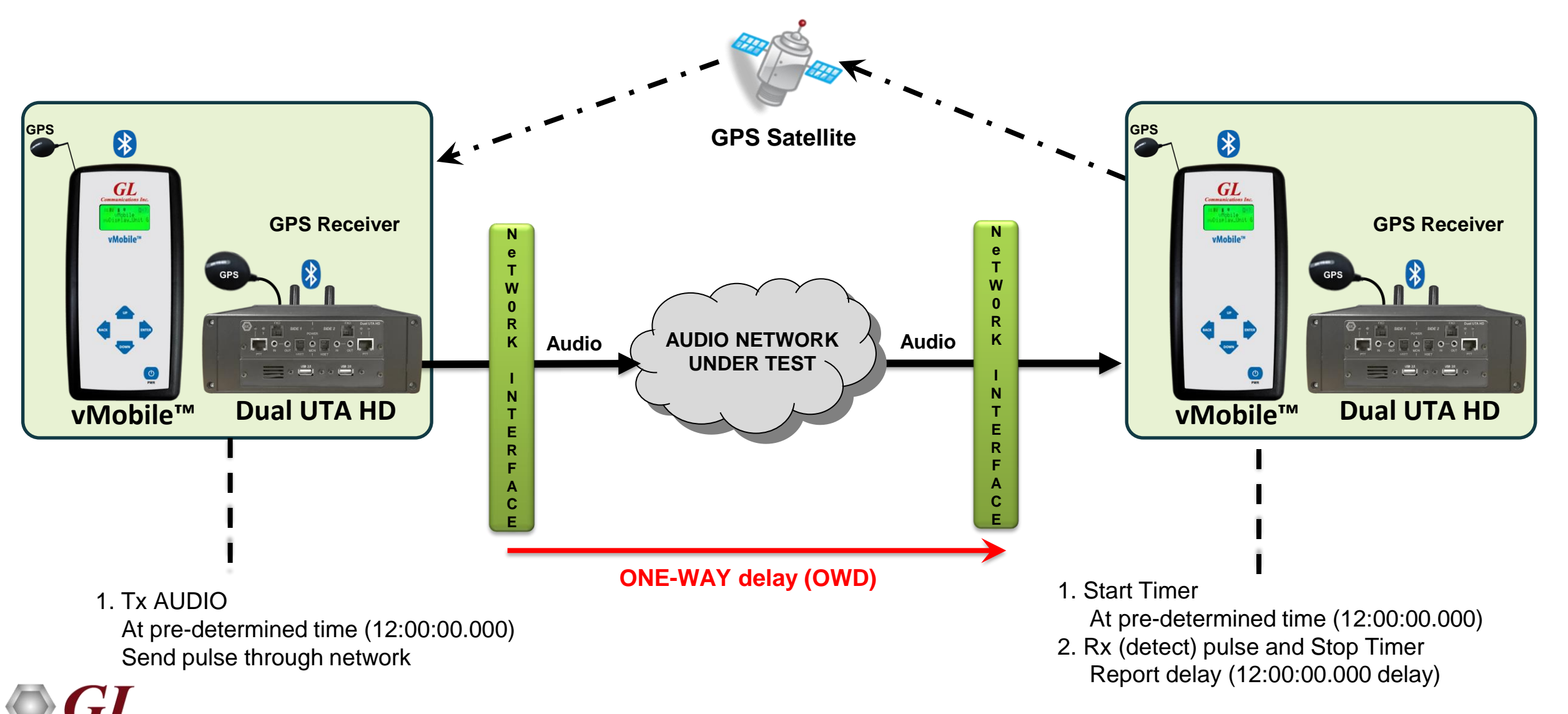

**Communications** 

### Round Trip Delay Functionality

**RTD on two systems (geographically separated)**

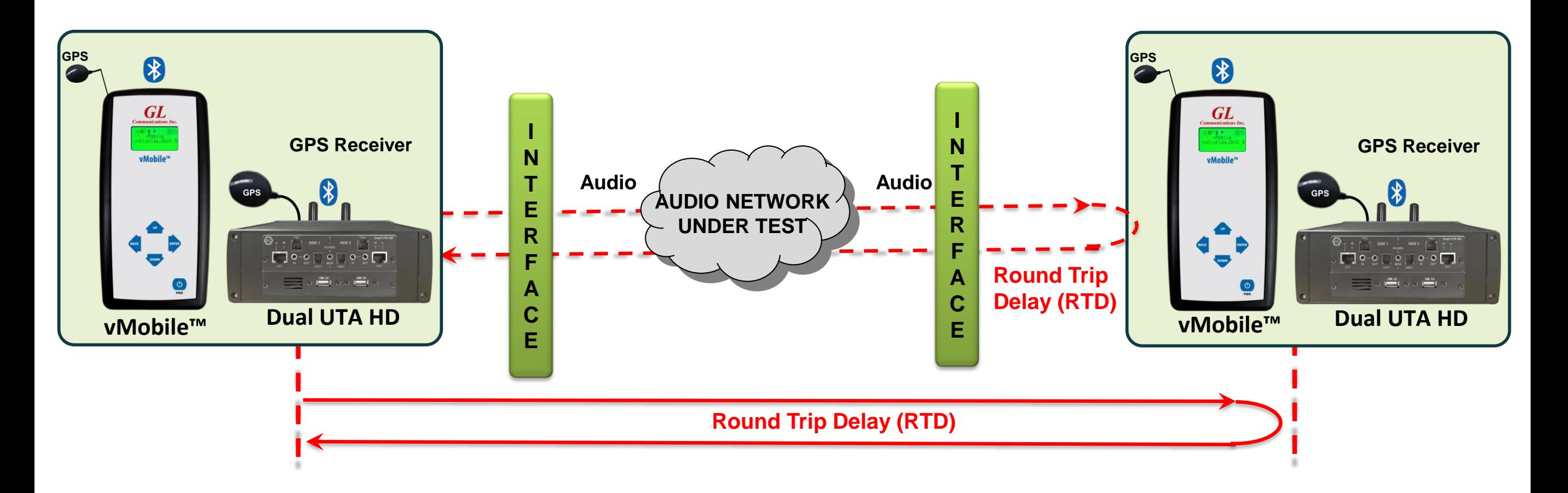

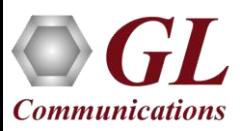

### Automated Voice Quality Testing

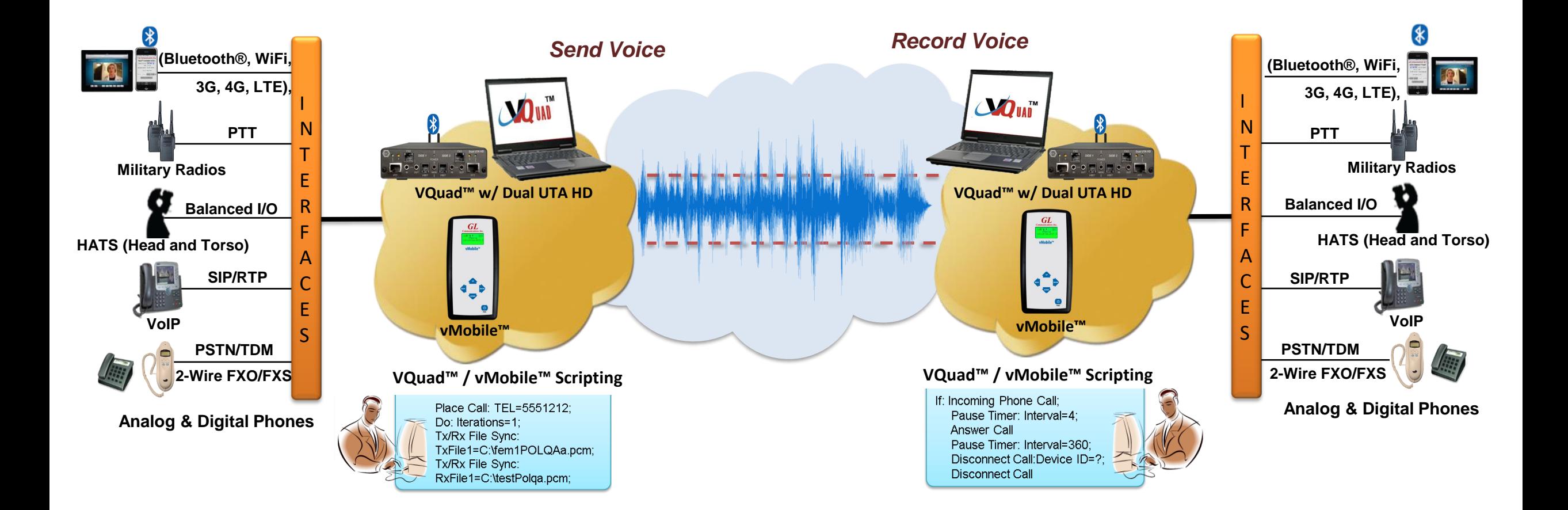

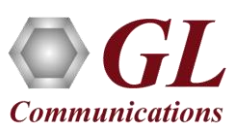

### Voice Band Analysis

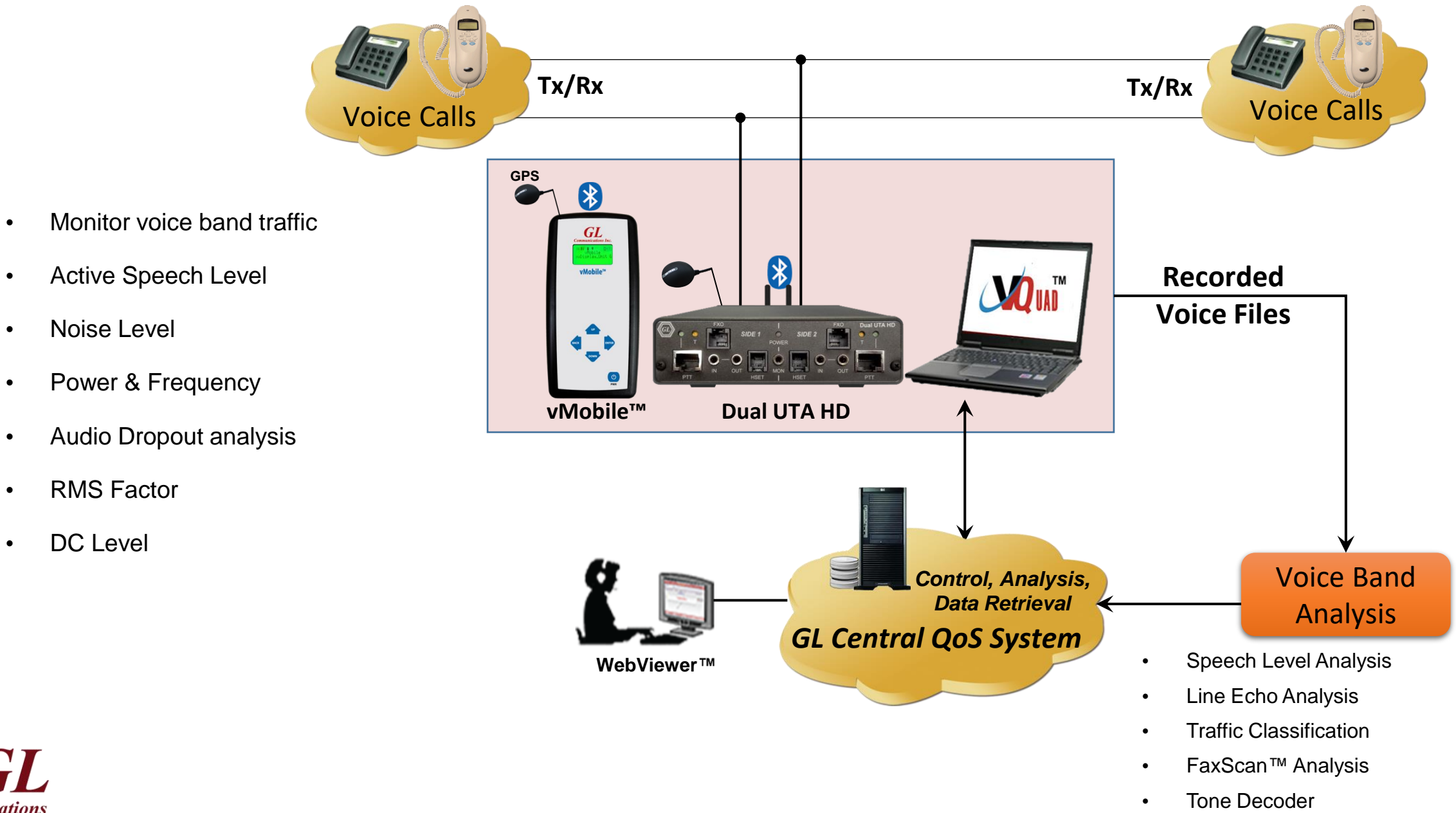

**Communications** 

36

### Echo Measurements

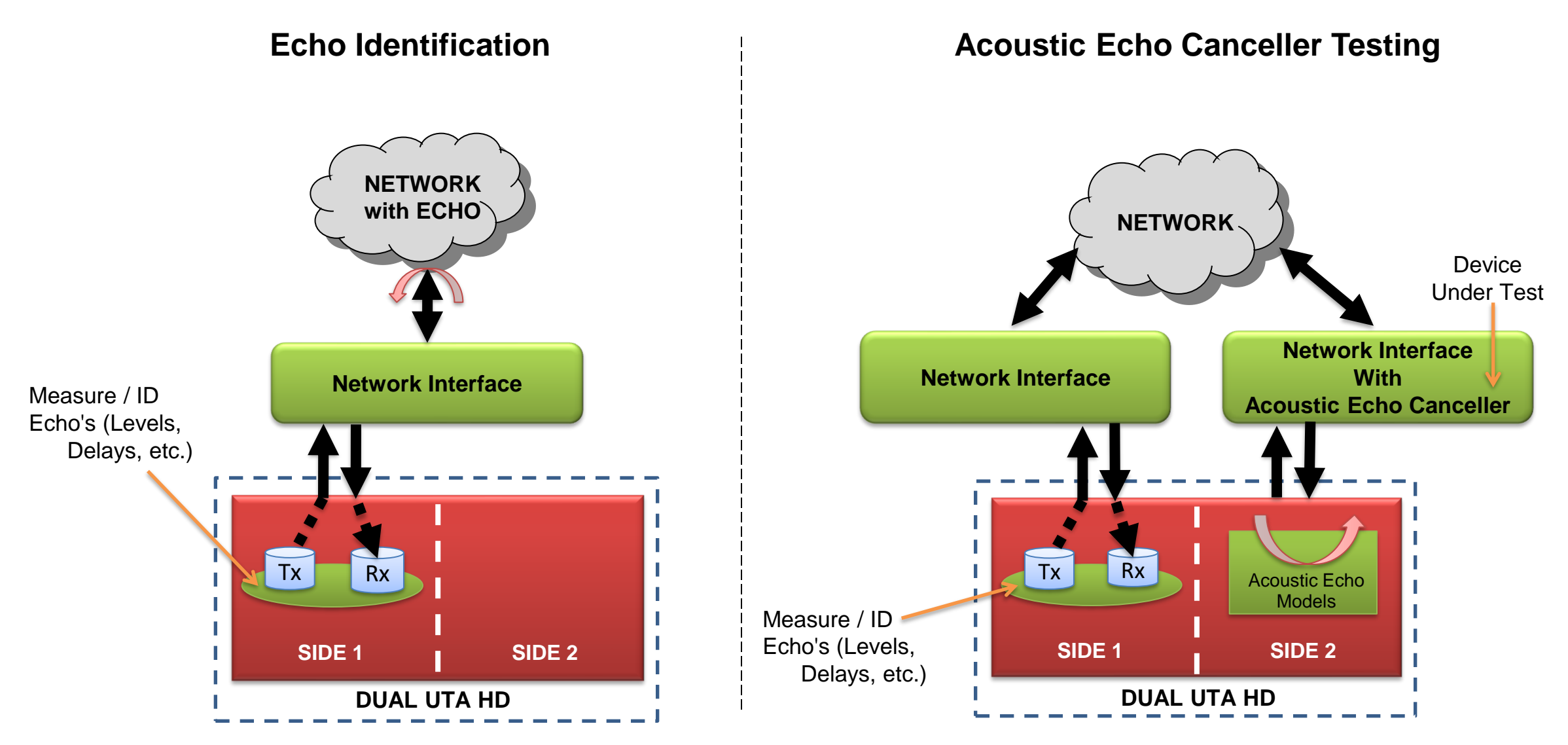

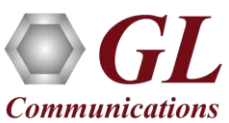

### Automated FAX Testing

- Sending and receiving 4 independent and simultaneous T.30 faxes (selectable up to V.34)
- Configurable Tx Rx fax rate from 2400 bps up to 33600 bps (V.34 fully supported)
- Fax Testing using the Dual UTA HD 2-wire FXO or 4-wire analog interfaces
- VQuad™ Fax events includes messages, summary, and errors log
- Ability to auto save fax (both East and West directions) to PCM file for enhanced analysis using GL Insight™ and GL Fax Demodulator/Decoder

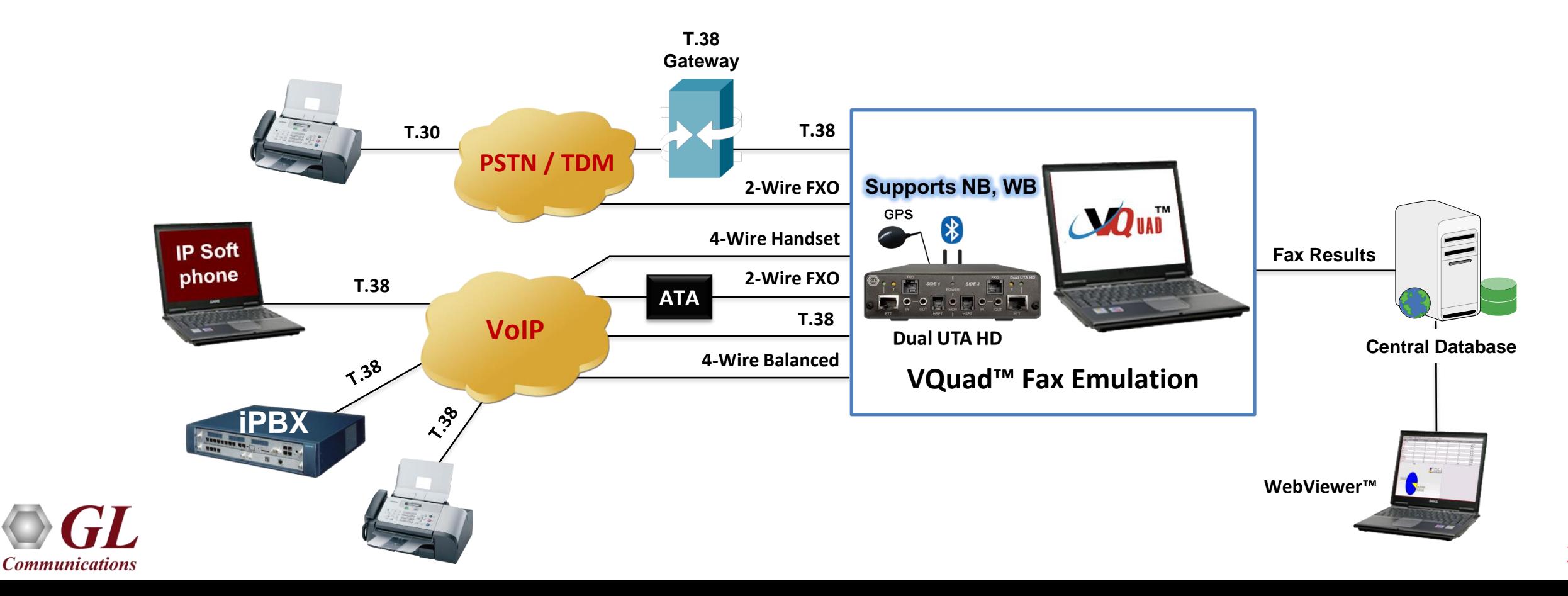

### End-to-End SMS Testing

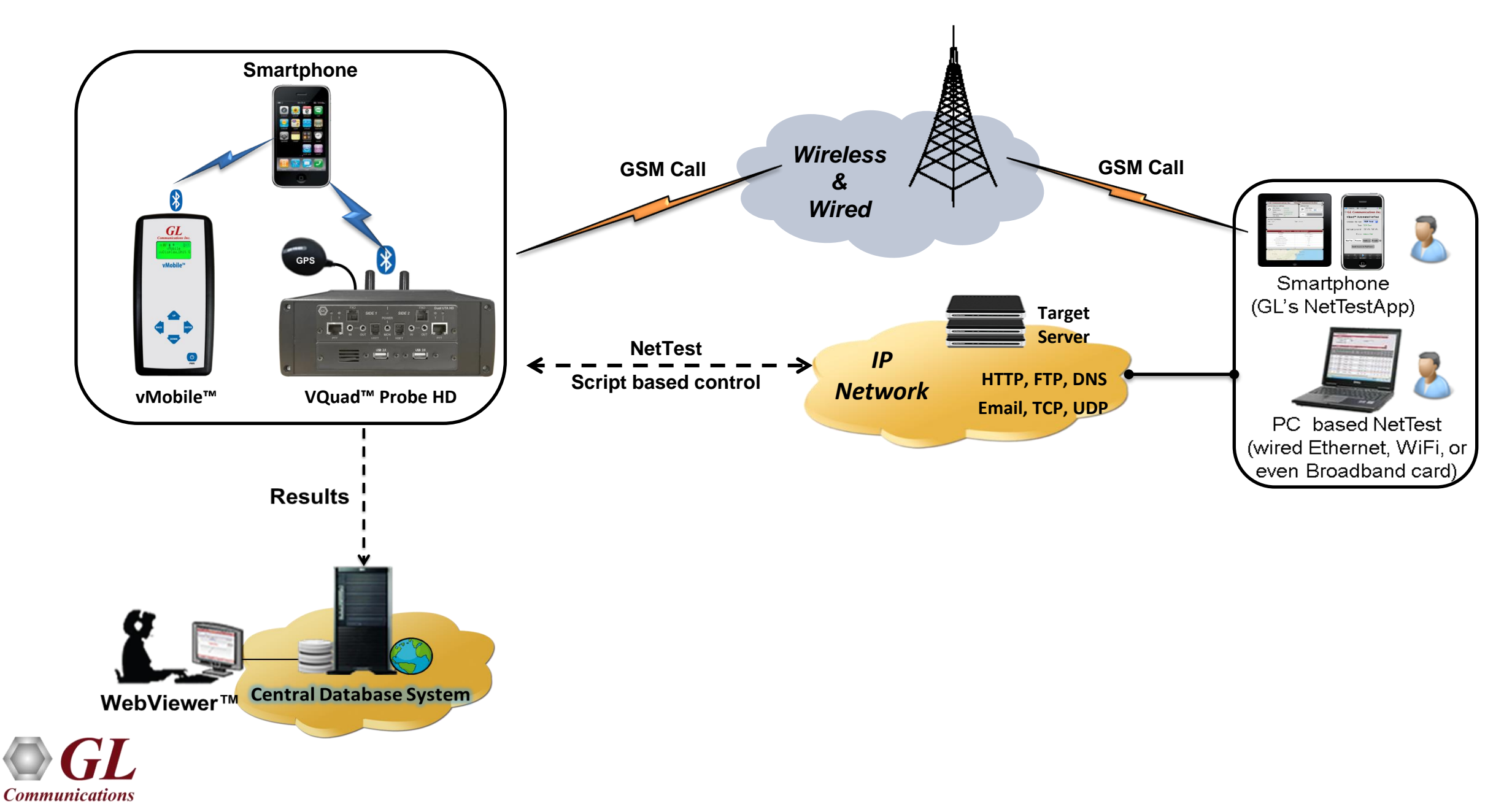

### WebViewer (Web Based Client for Voice and Data Quality Testing)

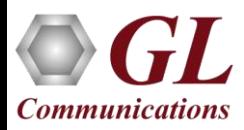

### GL WebViewer™

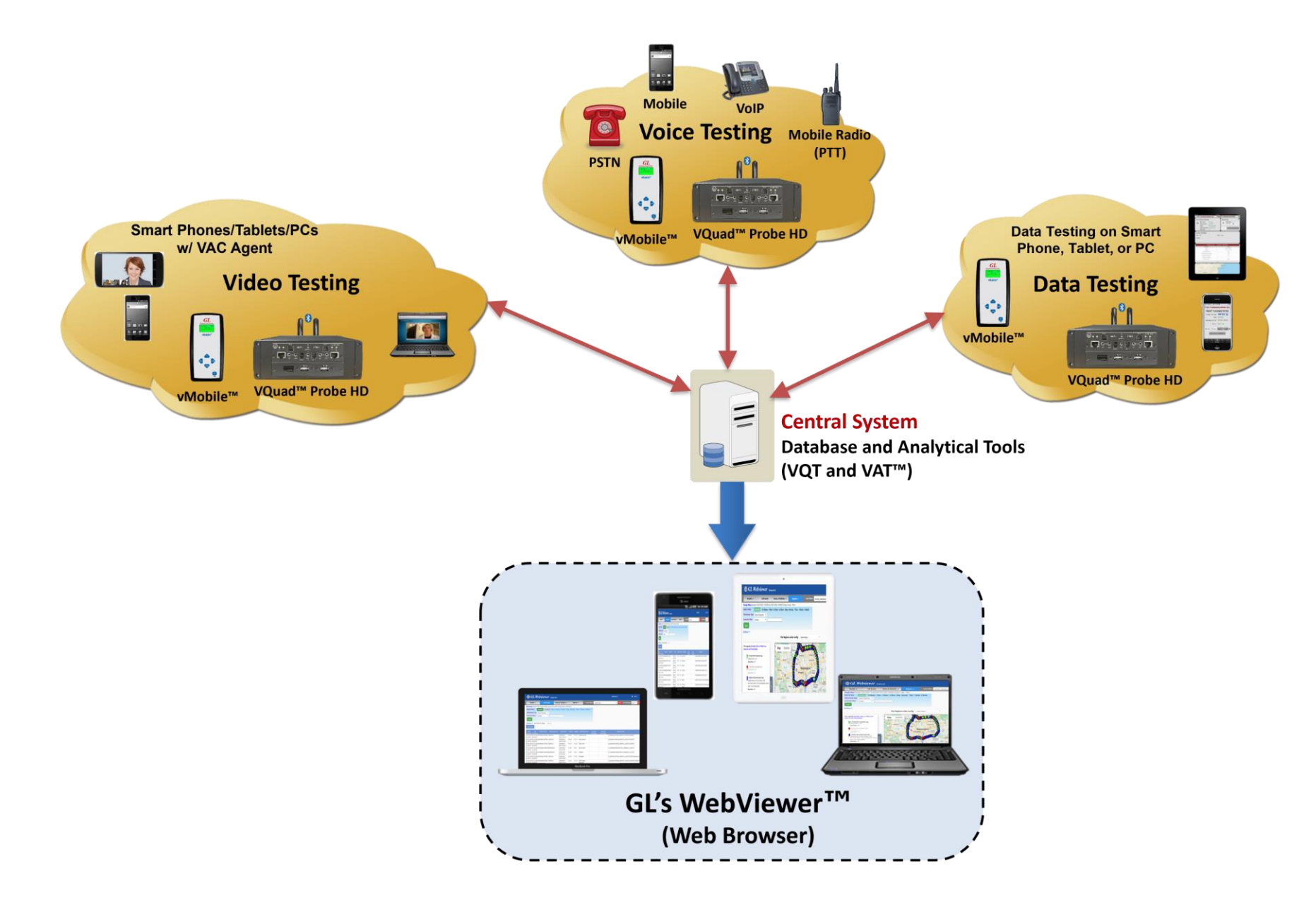

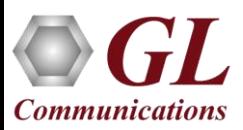

### GL WebViewer<sup>™</sup> Records

- Accessible remotely via any browser-based clients
- Database (MySQL or Oracle) stores the realtime and historic data

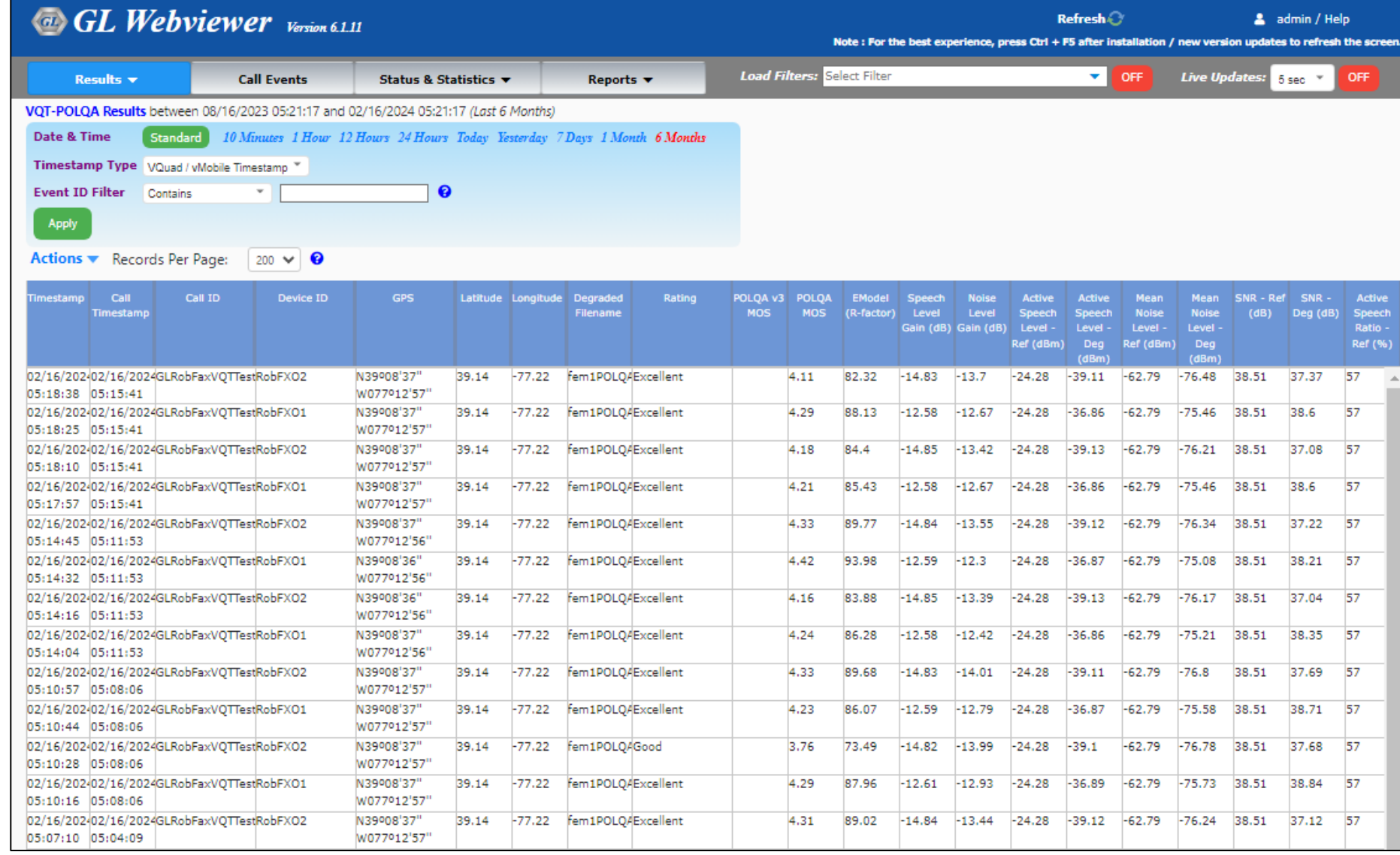

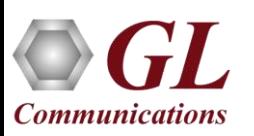

### Network Status and Remote Access

- Displays status of all the VQuad™ probes (along with script running status), vMobile™, MDC, VQT, and File Monitor application status
- The VQuad<sup>TM</sup> and vMobile<sup>TM</sup> connected to the WebViewer<sup>TM</sup> can be accessed or controlled remotely through the web interface
- Various options are available to operate and control the systems remotely such as Load desired scripts along with script parameters, Start/Stop the scripts, and make configuration changes to the VQuad™ systems

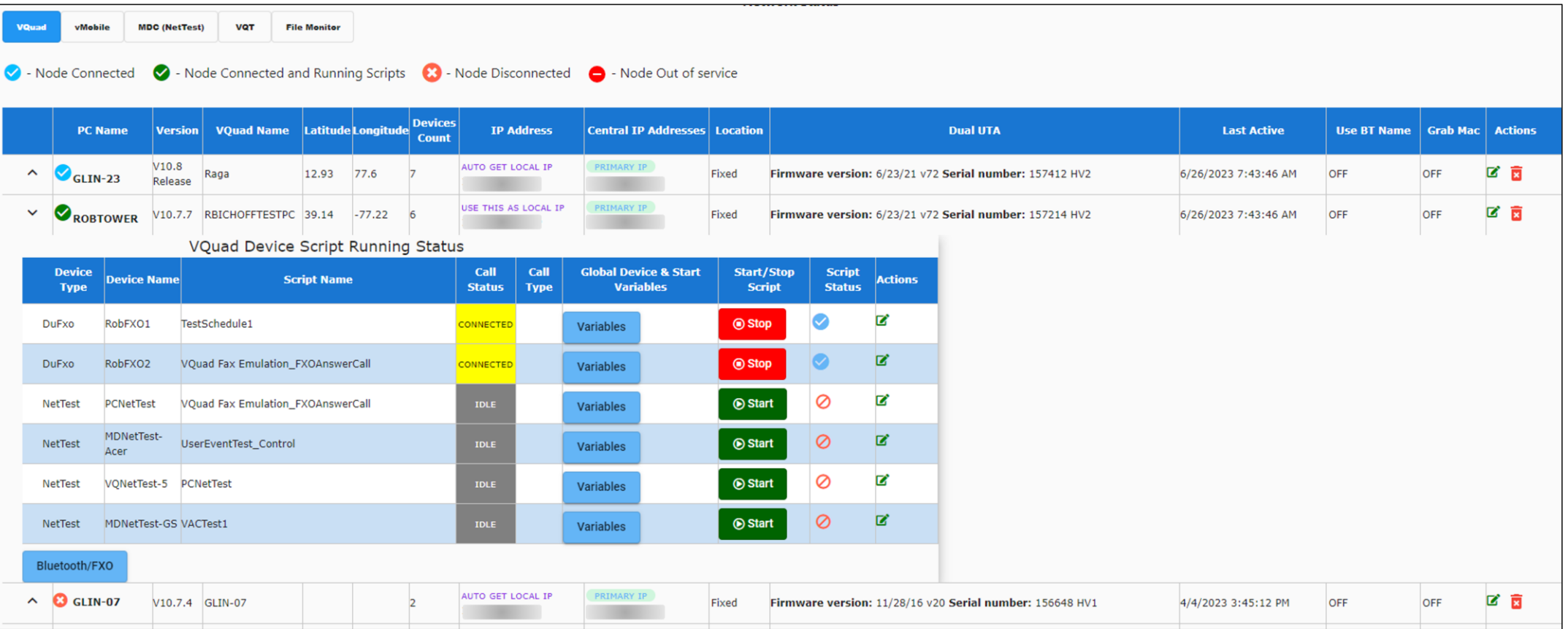

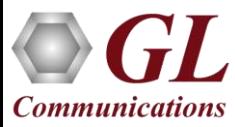

**Filters** 

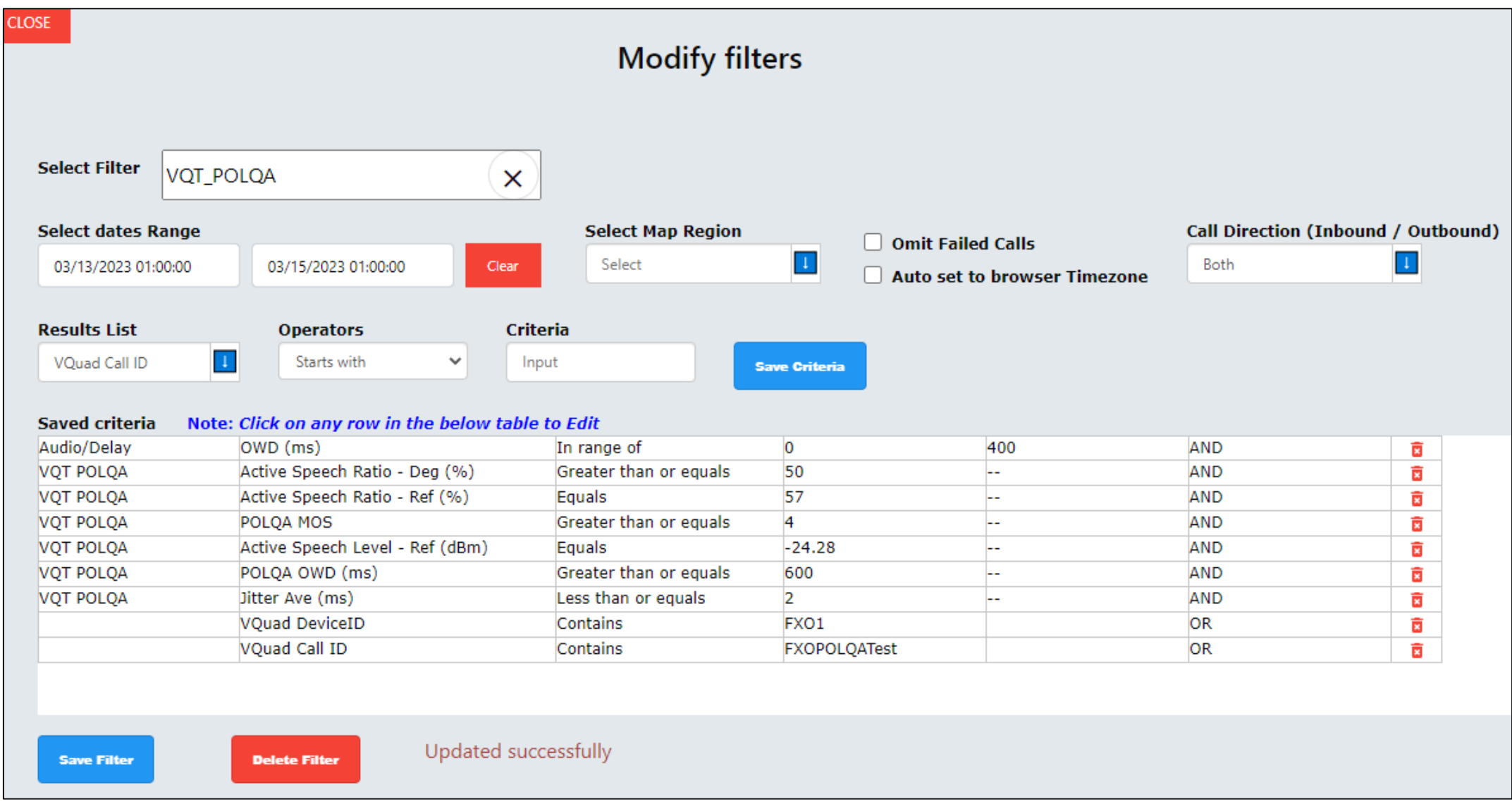

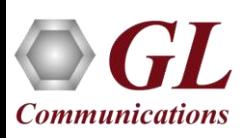

### Report Generation

- The user can save the search results to a local PC in \*.xls / \*.csv / \*.pdf formats. Custom reports are generated using DataImport for Events and Statistics, which can be saved to text or Excel output files via WebViewer™
- Google Maps plotting of various test results (VQT, VBA, VAC, EMU, NetTest, FAX, Call Control)
- Console View customizing the threshold values for the test result parameters to populate the consolidated Average, Min, Max results in tabular format and plot corresponding graphics statistics

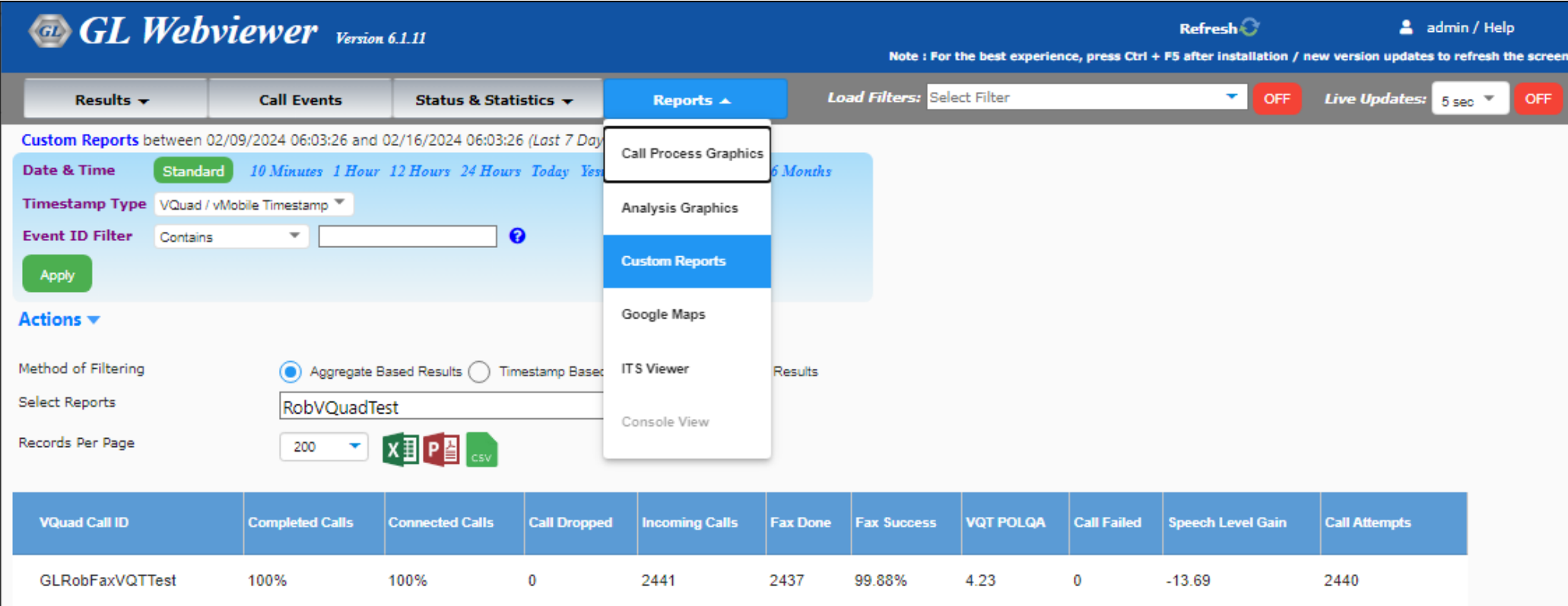

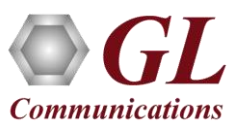

### Call Events and Scheduling the Reports

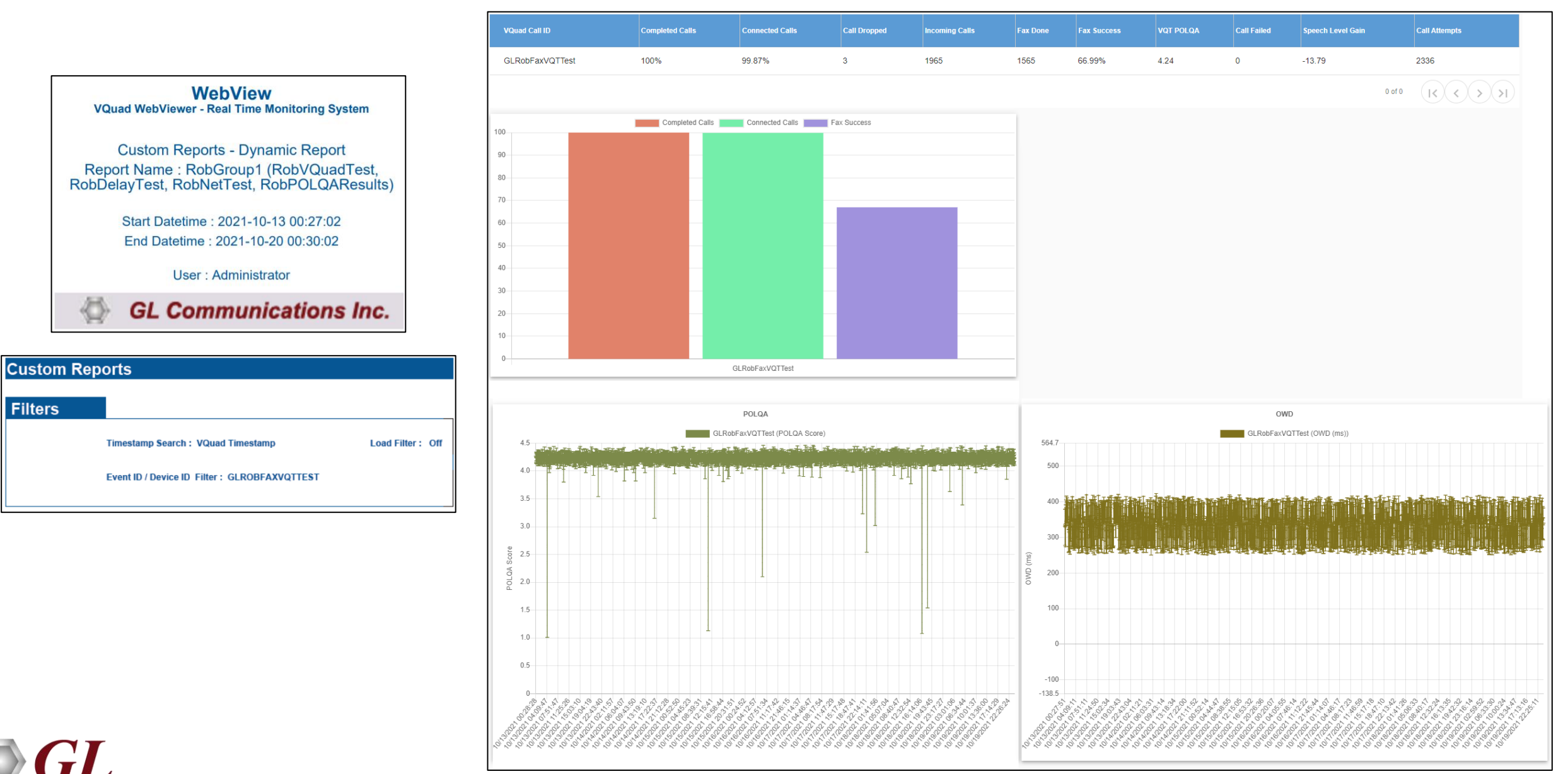

**Communications** 

46

### Drive and Walk Testing for Wireless Networks

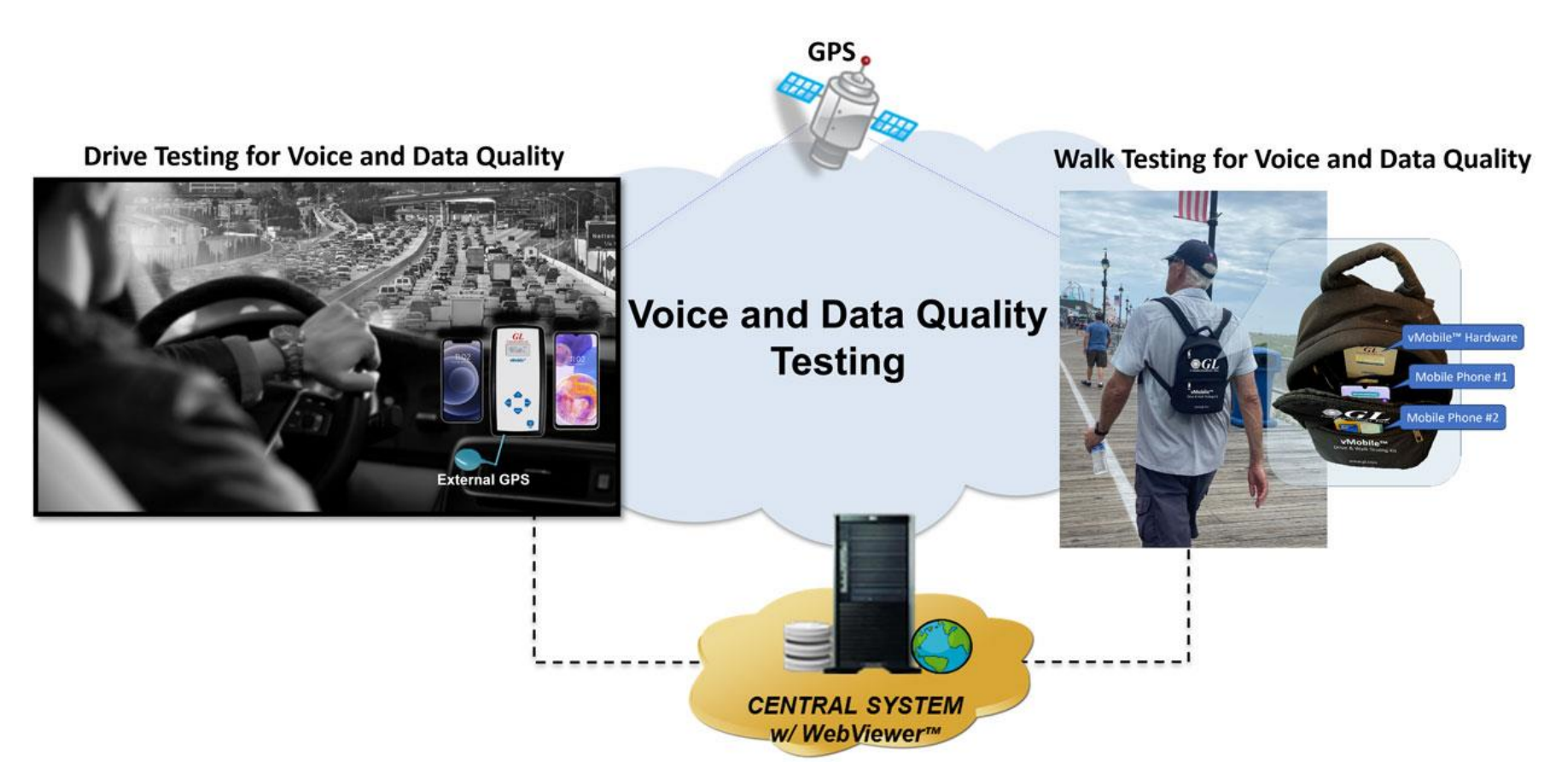

• Drive test with any Wireless device with real-time GPS mapping

**Communications** 

- GPS connectivity for recording timing and location of tests performed
- The GPS mapping records and adds the real-time GPS information to all test results and vMobile<sup>TM</sup> call control
- GPS Location includes stamping each result with Latitude, Longitude, and GPS Time Stamp
- GPS information is automatically sent to central database and accessed via Google Maps feature in WebViewer™

### Real-time GPS and ITS Plotting

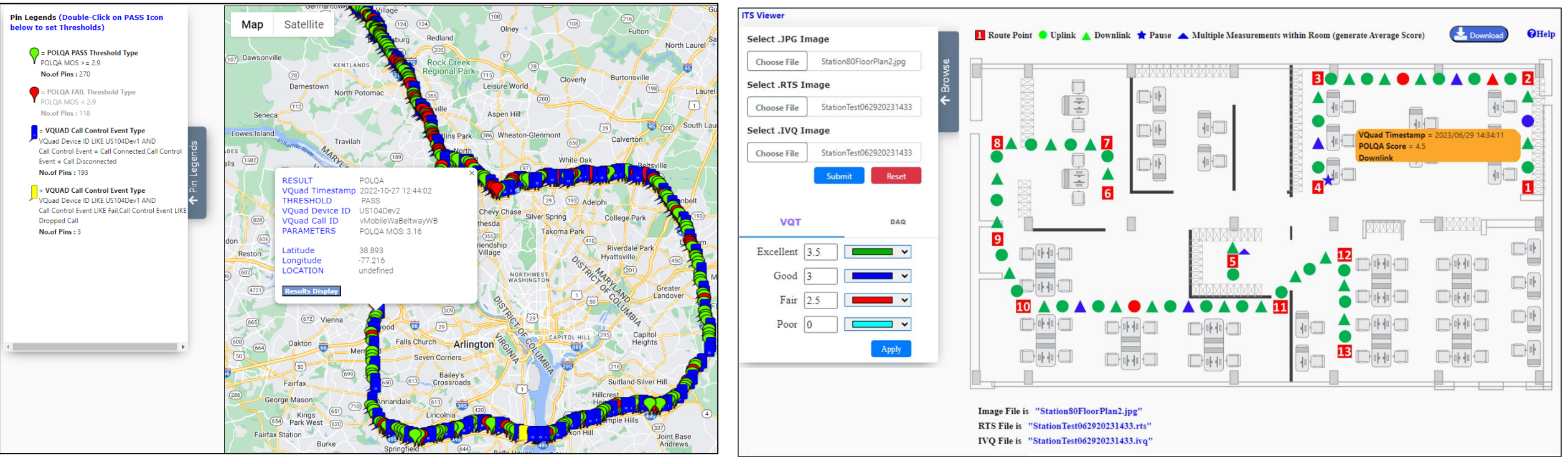

### **Real-time GPS Plotting Real-time ITS Plotting**

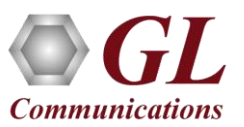

### Results in WebViewer<sup>™</sup> - Custom Reports

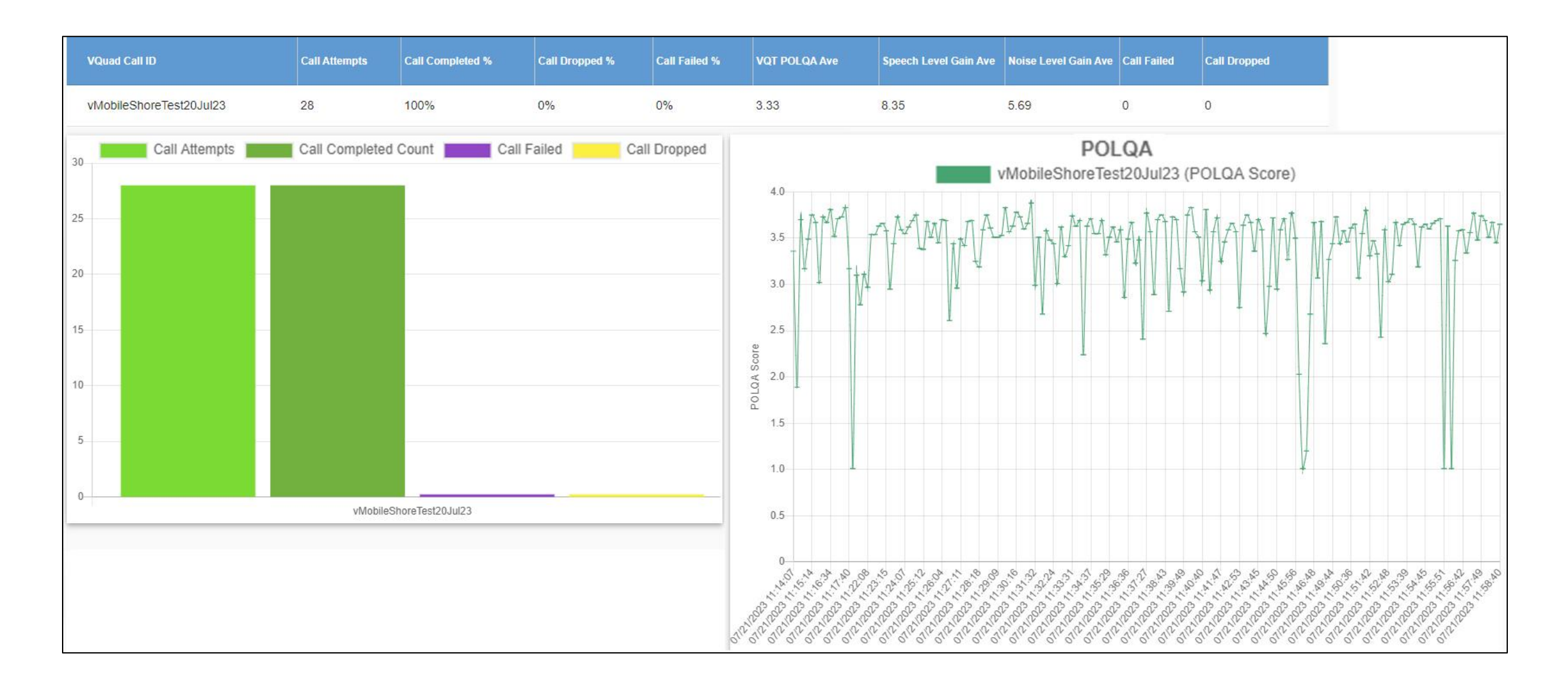

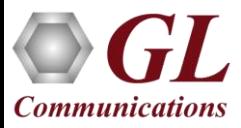

### Results in WebViewer™ - From Drive and Walk Test

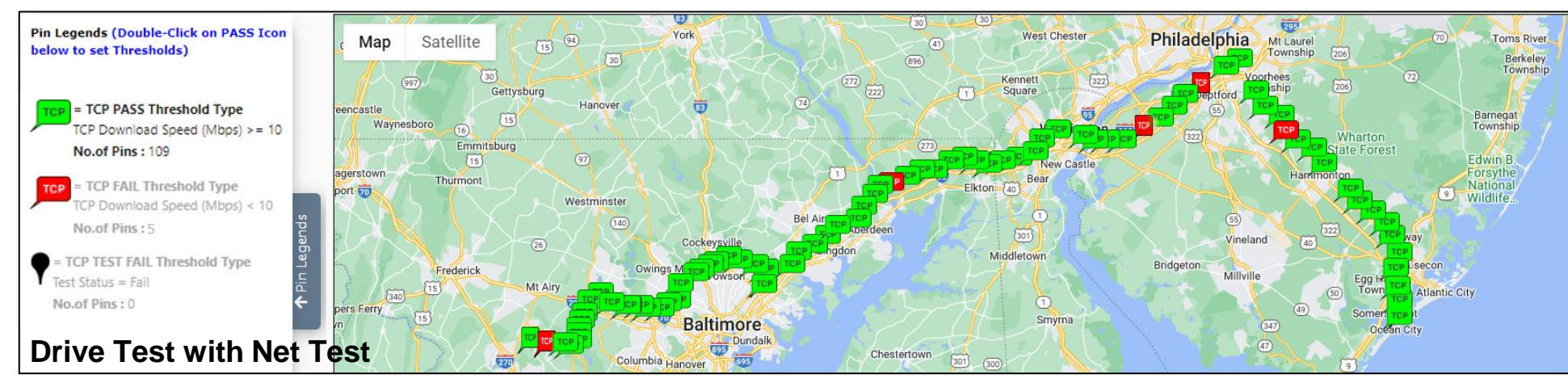

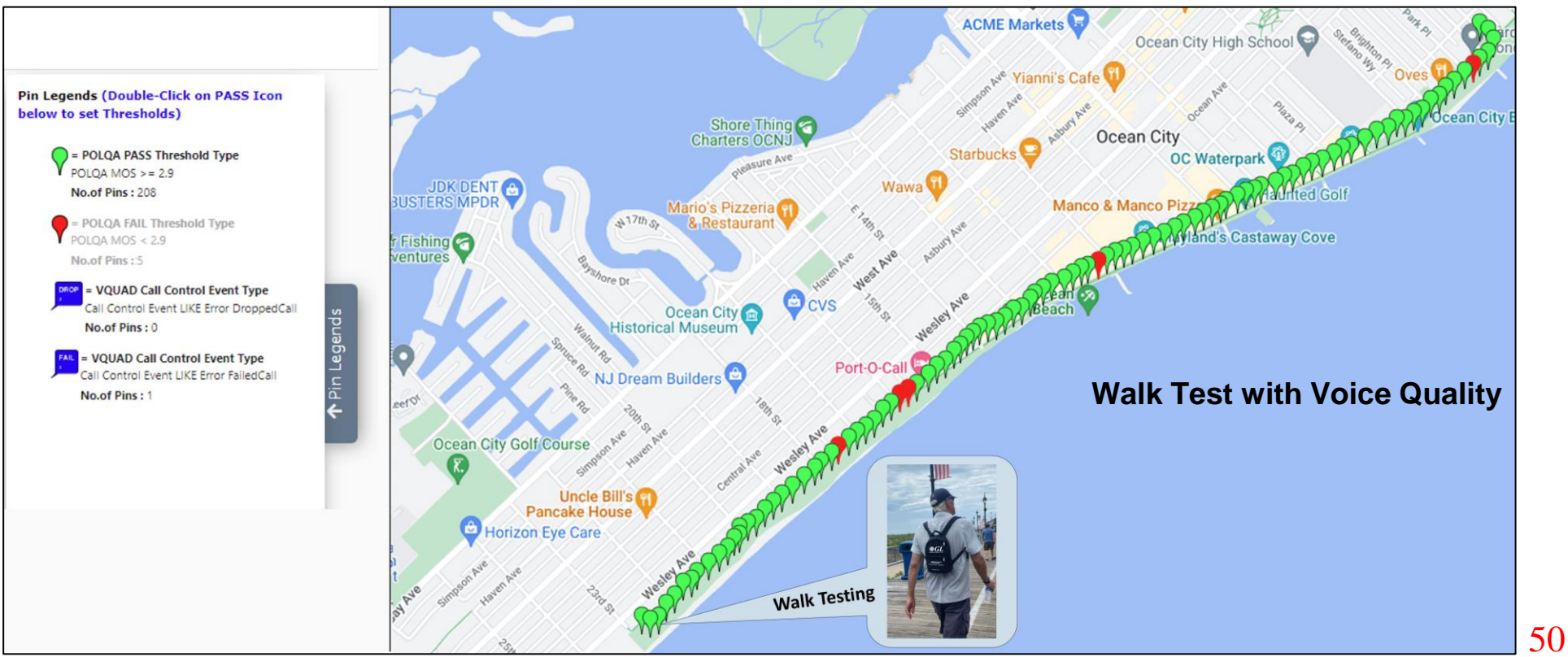

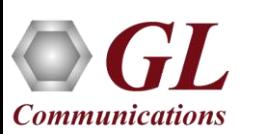

### GL NetTest - Data Testing

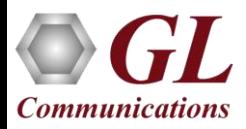

### Automated Data Testing over Wired & Wireless (Bluetooth®, WiFi, 3G, LTE, 5G) **Networks**

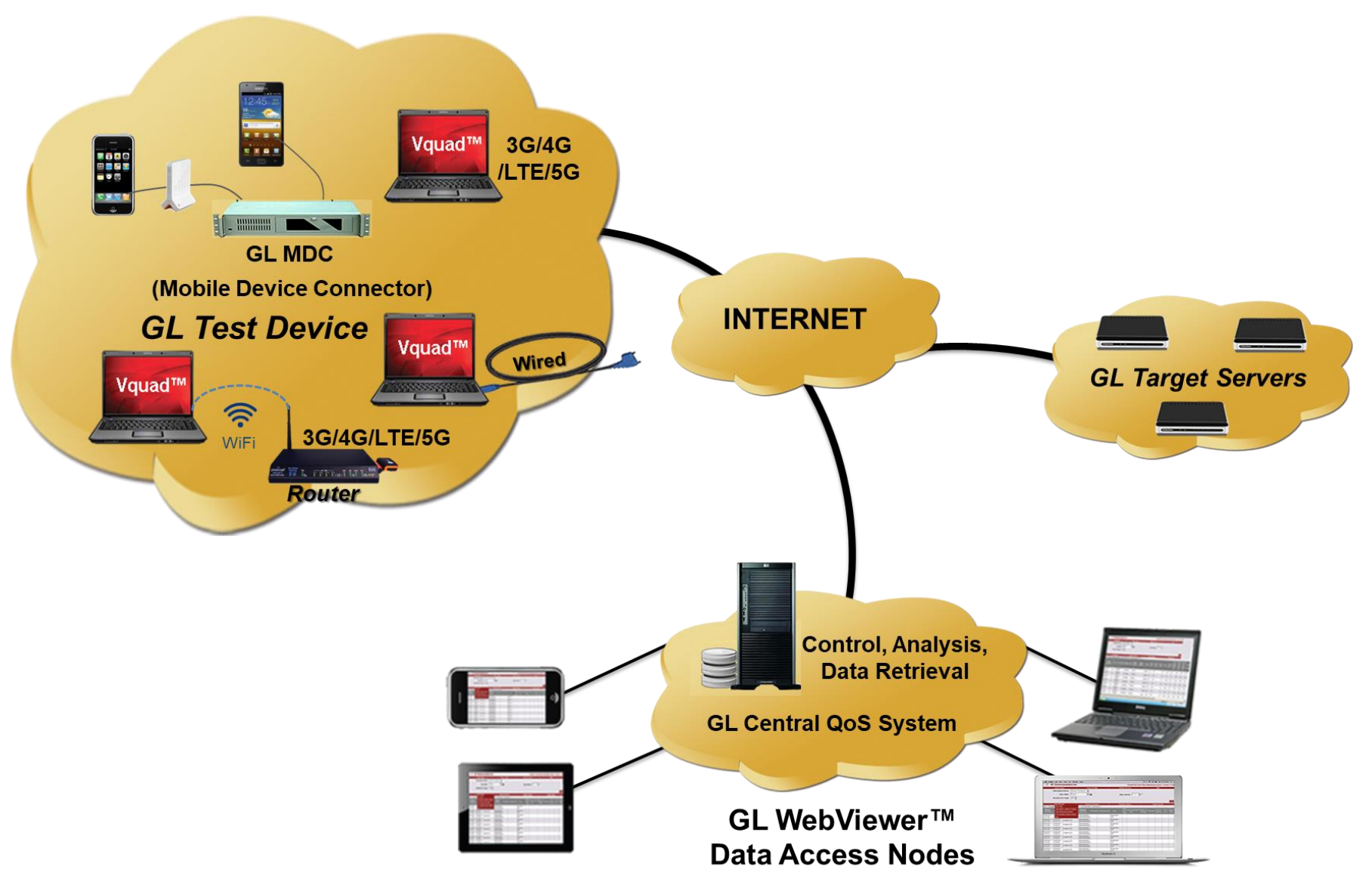

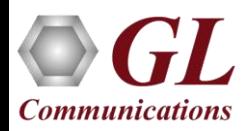

## Mobile Device Controller (MDC) GUI

• GL's Mobile Device Controller application and the supporting downloadable apps on the Smartphones (iPhone, Android), can remotely perform the data tests when the phone is within a voice call or outside a voice call

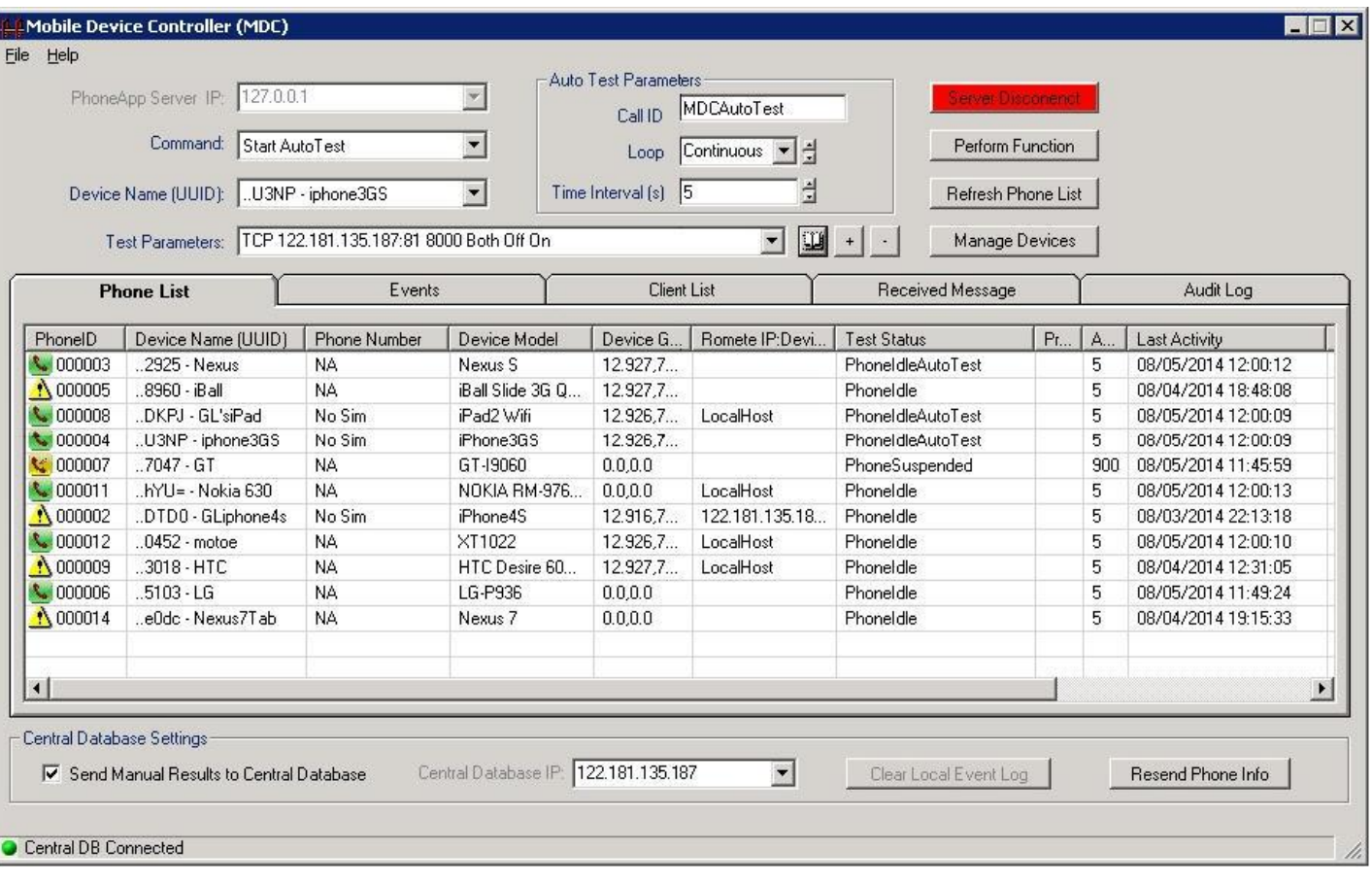

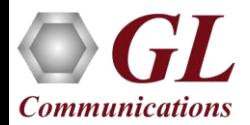

### VQuad<sup>™</sup> NetTest Events Log

• Mobile Device NetTest and PC based NetTest Statistics and complete results are relayed back to VQuad™, which can be access via WebViewer<sup>™</sup>

**Note**: NetTest requires a GL Data Server at each target location, and the mobile device requires a GL deployed app (Apple or Android based) for operation

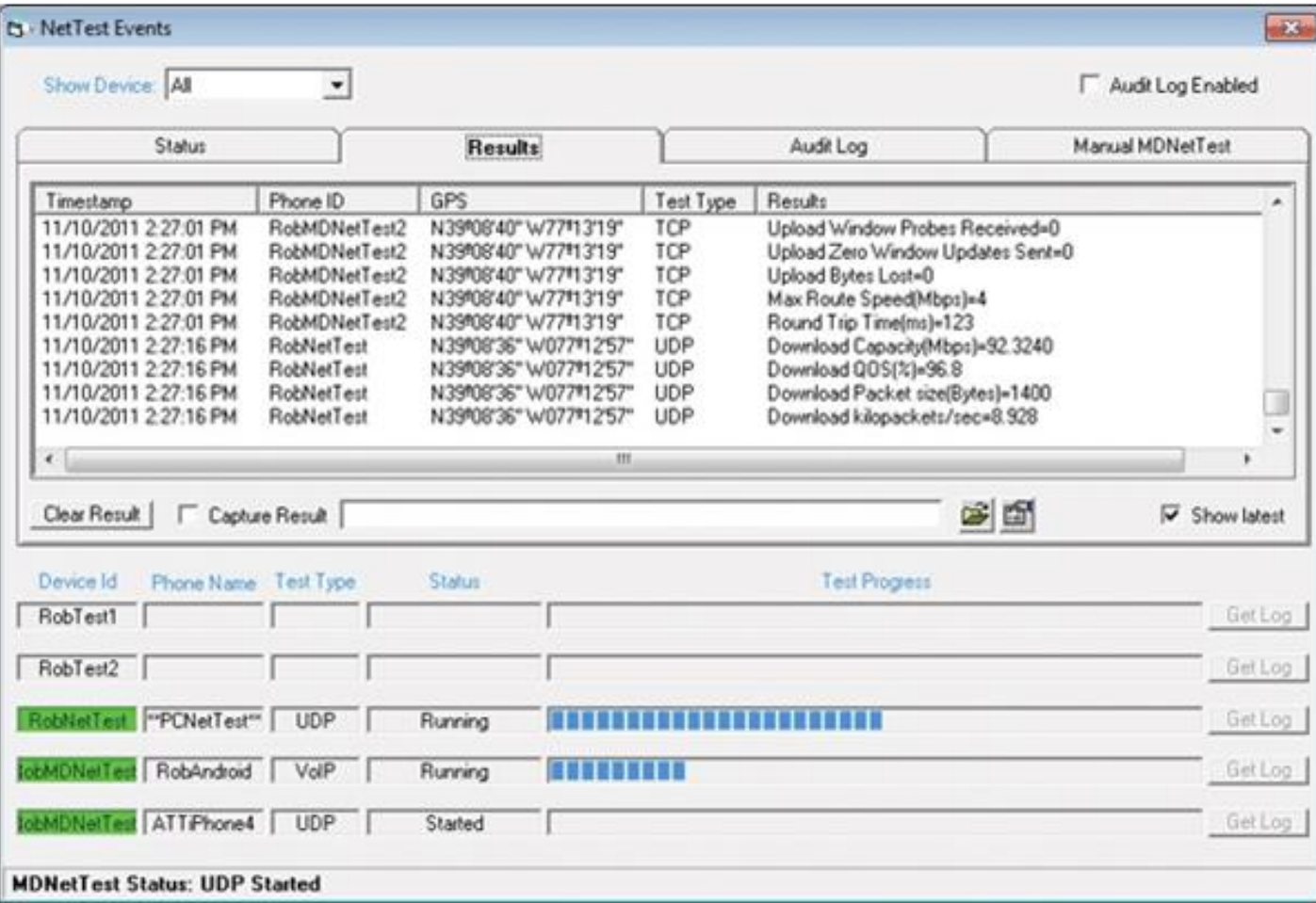

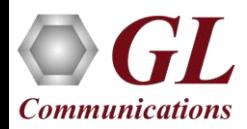

### Data Tests running on Android and Apple Devices using GLNetTest App

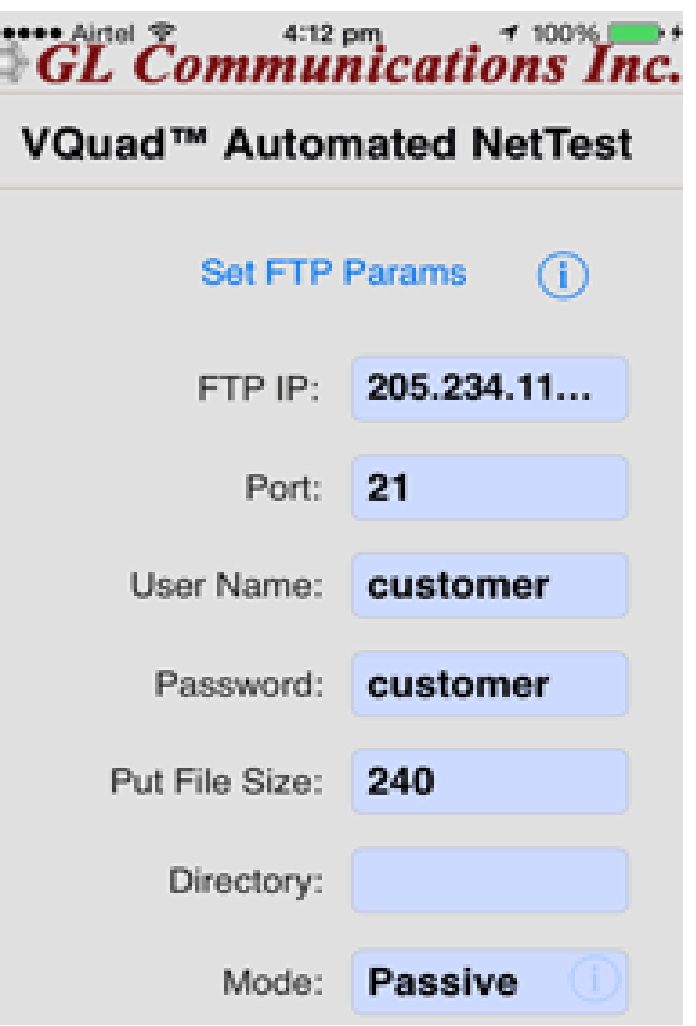

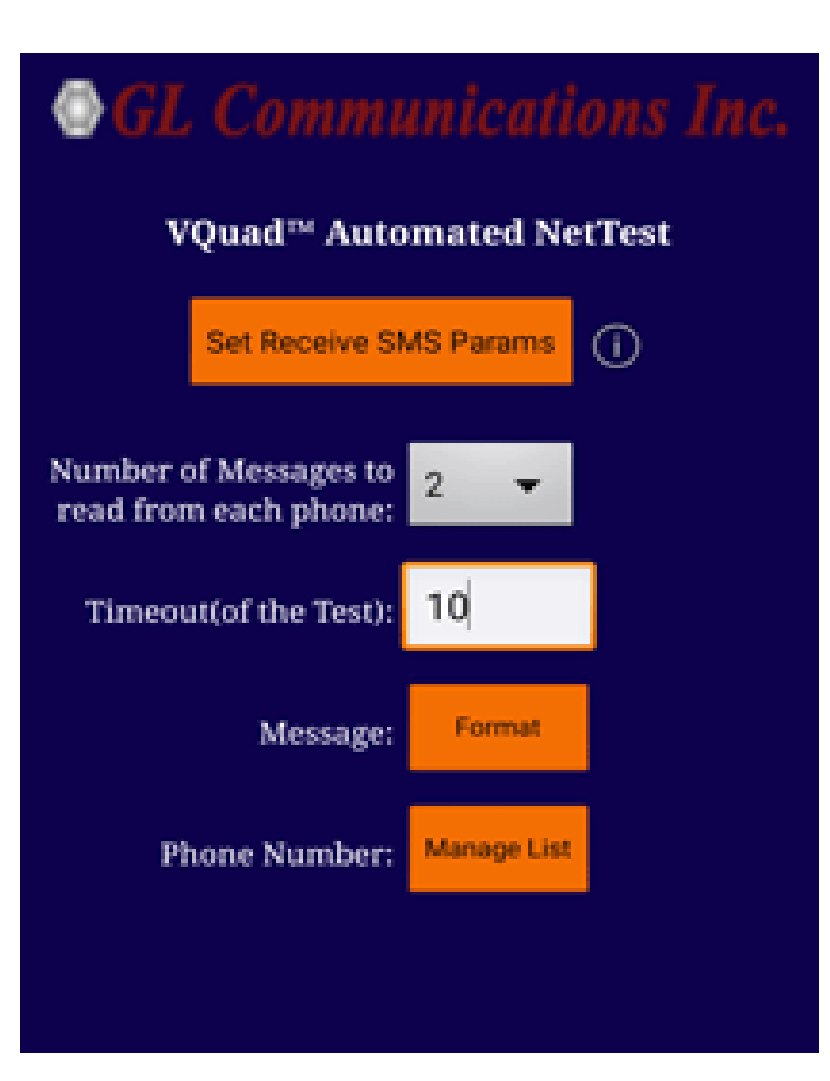

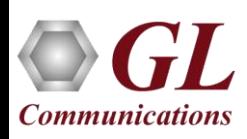

### Video Testing

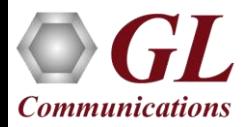

# Automated and Manual Video Quality Testing (Android, Windows® and Linux Interface)

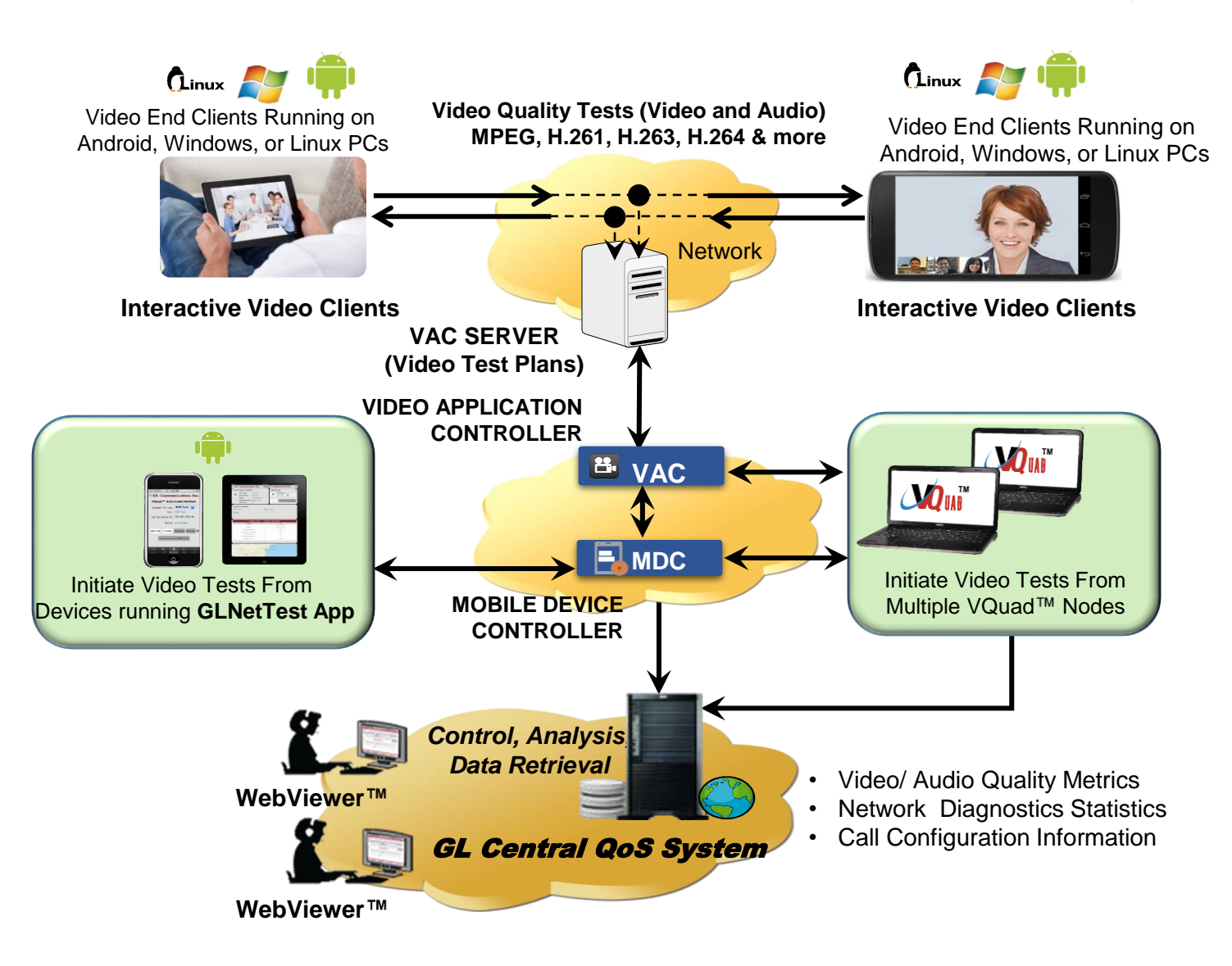

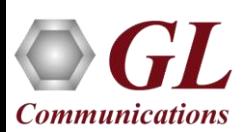

### Video Test Results in WebViewer™

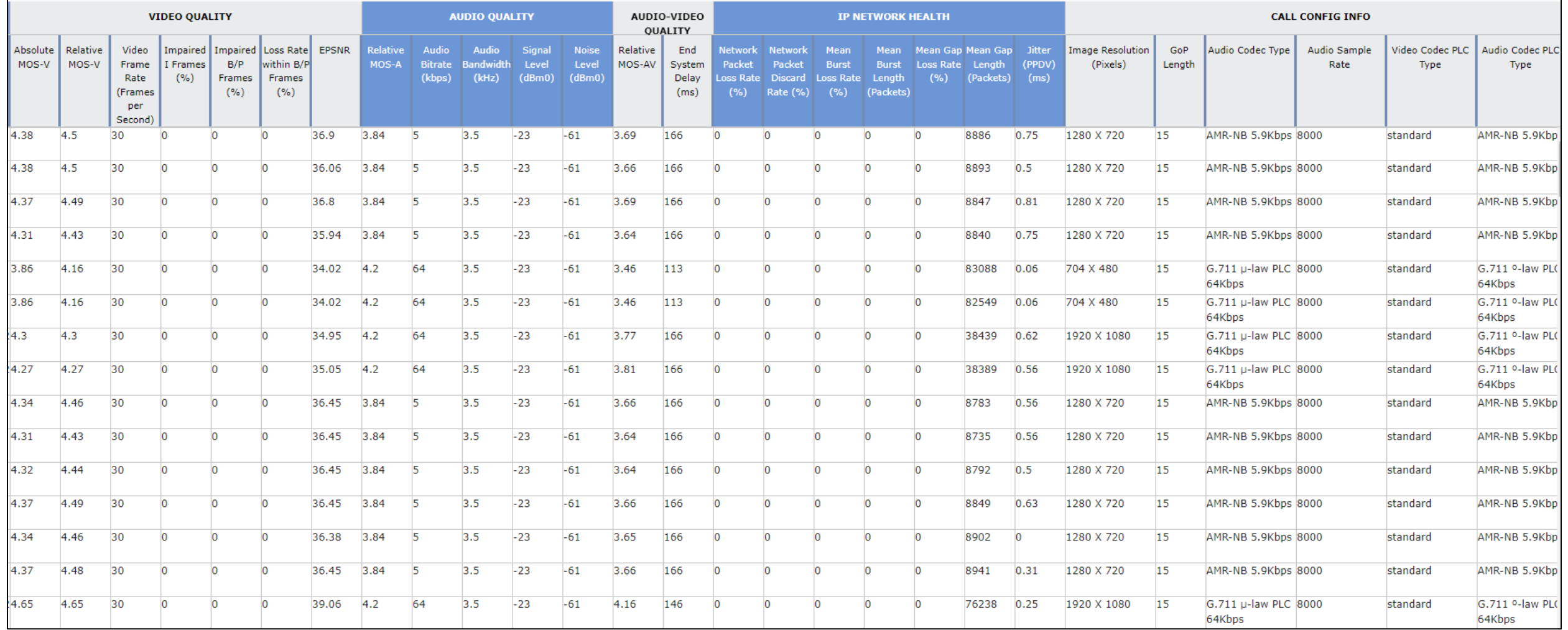

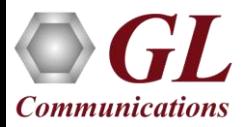

# Thank you!

### For more information contact us at [info@gl.com](https://www.gl.com/inforequestform.php)

(Please subscribe to our newsletter: [https://www.gl.com/subscribe.php\)](https://www.gl.com/subscribe.php)

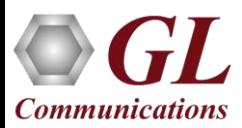